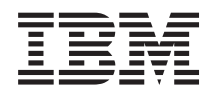

IBM BladeCenter S Tipo 7779/8886 Guida per l'utente e all'installazione

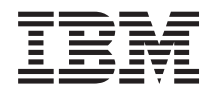

IBM BladeCenter S Tipo 7779/8886 Guida per l'utente e all'installazione

#### **Nota**

**Nota:** prima di utilizzare queste informazioni e il relativo prodotto, leggere le informazioni generali riportate in ["Informazioni particolari" a pagina 63](#page-74-0) e consultare il documento *Informazioni sulla sicurezza IBM* e il manuale *Guida per l'utente e Informazioni ambientali di IBM Systems* nel *CD Documentazione* IBM.

# **Indice**

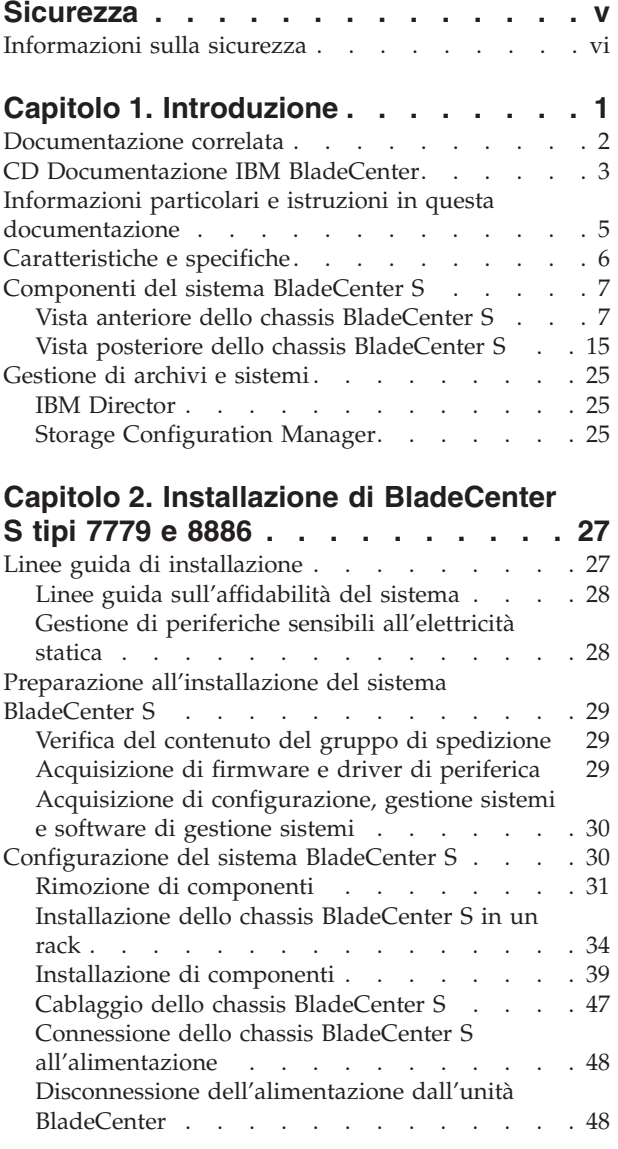

**[Capitolo 3. Installazione di IBM Director](#page-60-0) [Server \(facoltativo\)](#page-60-0) . . . . . . . . . [49](#page-60-0)**

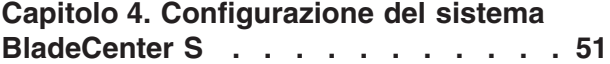

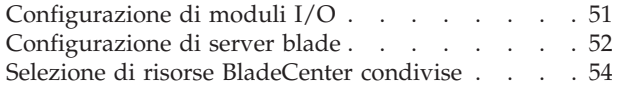

# **[Appendice A. Richiesta di supporto e](#page-66-0)**

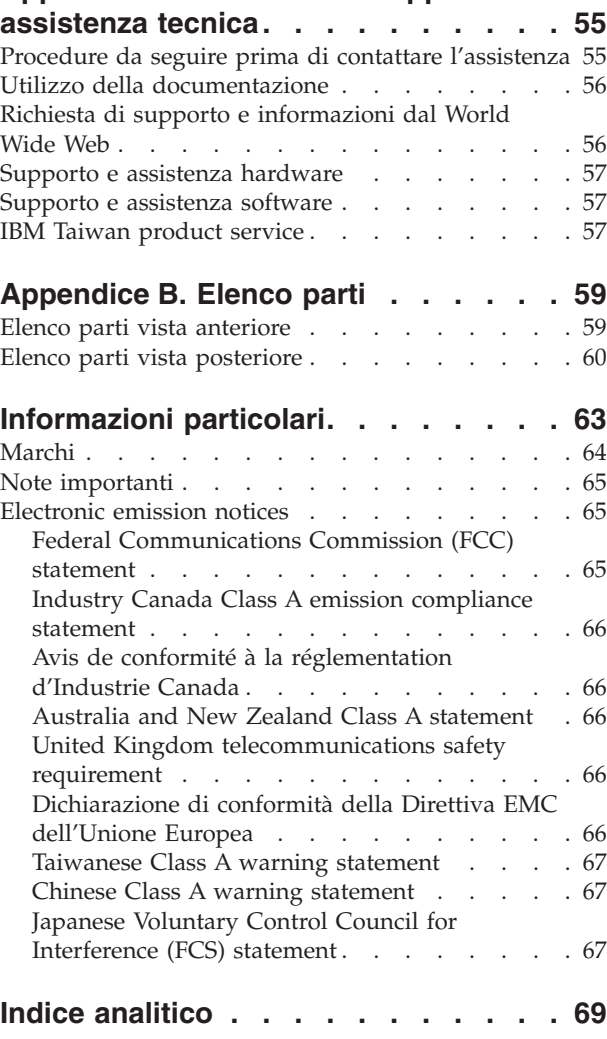

# <span id="page-6-0"></span>**Sicurezza**

Prima di installare questo prodotto, consultare le Informazioni sulla sicurezza.

قبل تركيب هذا المنتج، يجب قراءة الملاحظات الأمنية

Antes de instalar este produto, leia as Informações de Segurança.

在安装本产品之前, 请仔细阅读 Safety Information (安全信息)。

安裝本產品之前,請先閱讀「安全資訊」。

Prije instalacije ovog produkta obavezno pročitajte Sigurnosne Upute.

Před instalací tohoto produktu si prečtete prírůcku bezpecnostních instrukcí.

Læs sikkerhedsforskrifterne, før du installerer dette produkt.

Lees voordat u dit product installeert eerst de veiligheidsvoorschriften.

Ennen kuin asennat tämän tuotteen, lue turvaohjeet kohdasta Safety Information.

Avant d'installer ce produit, lisez les consignes de sécurité.

Vor der Installation dieses Produkts die Sicherheitshinweise lesen.

Πριν εγκαταστήσετε το προϊόν αυτό, διαβάστε τις πληροφορίες ασφάλειας (safety information).

לפני שתתקינו מוצר זה, קראו את הוראות הבטיחות.

A termék telepítése előtt olvassa el a Biztonsági előírásokat!

Prima di installare questo prodotto, leggere le Informazioni sulla Sicurezza.

製品の設置の前に、安全情報をお読みください。

<span id="page-7-0"></span>본 제품을 설치하기 전에 안전 정보를 읽으십시오.

Пред да се инсталира овој продукт, прочитајте информацијата за безбедност.

Les sikkerhetsinformasjonen (Safety Information) før du installerer dette produktet.

Przed zainstalowaniem tego produktu, należy zapoznać się z książką "Informacje dotyczące bezpieczeństwa" (Safety Information).

Antes de instalar este produto, leia as Informações sobre Segurança.

Перед установкой продукта прочтите инструкции по технике безопасности.

Pred inštaláciou tohto zariadenia si pečítaje Bezpečnostné predpisy.

Pred namestitvijo tega proizvoda preberite Varnostne informacije.

Antes de instalar este producto, lea la información de seguridad.

Läs säkerhetsinformationen innan du installerar den här produkten.

# **Informazioni sulla sicurezza**

Queste istruzioni forniscono le informazioni di avvertenza e pericolo utilizzate nella presente documentazione.

#### **Importante:**

Ciascuna indicazione di avvertenza e pericolo contenuta nella documentazione è corredata da un numero. Tale numero può essere utilizzato per ricercare l'indicazione di avvertenza o pericolo in lingua inglese con le versioni tradotte di tale indicazione nel documento *Informazioni sulla sicurezza*.

Ad esempio, se un'avvertenza di attenzione inizia con "Istruzione 1", le relative traduzioni verranno visualizzate nel documento *Informazioni sulla sicurezza* nell'"Istruzione 1".

Leggere attentamente tutte le istruzioni contenute nella documentazione prima di eseguire le istruzioni. Consultare eventuali informazioni sulla sicurezza aggiuntive incluse nel sistema BladeCenter S prima di installare la periferica.

### **Istruzione 1**

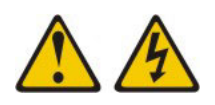

#### **Pericolo**

**La corrente elettrica circolante nei cavi di alimentazione, del telefono e dei cavi di connessione è pericolosa.**

**Per evitare il rischio di scosse elettriche:**

- v **Non collegare o scollegare i cavi né effettuare l'installazione, la manutenzione o la riconfigurazione di questo prodotto durante una tempesta elettromagnetica.**
- v **Collegare tutti i cavi di alimentazione ad una presa correttamente cablata e dotata di messa a terra.**
- v **Collegare le apparecchiature che verranno collegate a questo prodotto a prese cablate correttamente.**
- v **Laddove possibile, utilizzare solo una mano per collegare o scollegare i cavi dedicati alla trasmissione dei segnali.**
- v **Non accendere mai un'apparecchiatura in presenza di fuoco, acqua o danni strutturali.**
- v **Scollegare i cavi di alimentazione collegati, i sistemi di telecomunicazione, le reti e i modem prima di aprire i pannelli di copertura del dispositivo a meno che non venga richiesto esplicitamente nelle procedure di configurazione e installazione.**
- v **Collegare e scollegare i cavi nel modo descritto nella seguente tabella durante l'installazione, lo spostamento o l'apertura dei pannelli di copertura in questo prodotto o nei dispositivi collegati.**

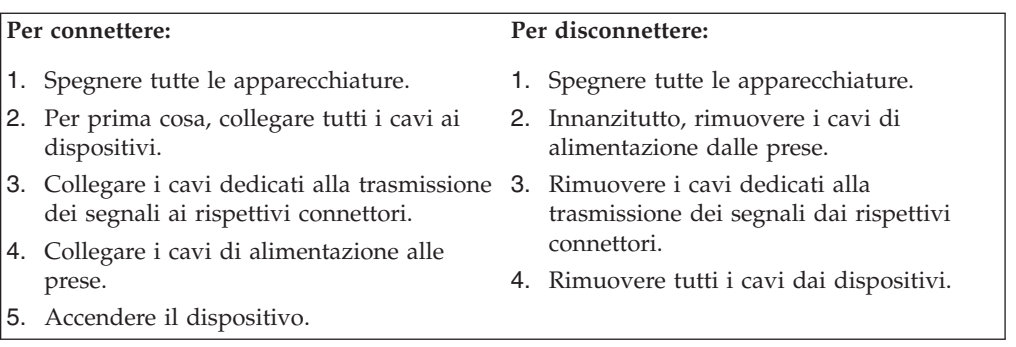

### **Istruzione 2**

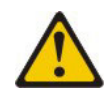

#### **Avvertenza:**

**durante la sostituzione della batteria al litio, utilizzare esclusivamente una batteria con numero parte IBM® 33F8354 o un tipo equivalente consigliato dal produttore. Se il sistema è dotato di un modulo contenente una batteria al litio, sostituirlo esclusivamente con lo stesso tipo di modulo fabbricato dal medesimo produttore. La batteria contiene litio e può esplodere se non utilizzata, maneggiata o smaltita correttamente.**

#### *Evitare di:*

- v **Gettare oppure immergere in acqua**
- v **Sottoporre ad una temperatura superiore ai 100°C**
- v **Riparare o smontare**

**Smaltire la batteria secondo le ordinanze o le normative locali.**

### **Istruzione 3**

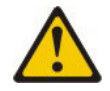

#### **Avvertenza:**

**in caso di prodotti laser (quali CD-ROM, unità DVD, dispositivi in fibra ottica o trasmettitori), tenere presente quanto segue:**

- v **Non rimuovere i pannelli di copertura. Rimuovendo i pannelli di copertura di prodotti laser, si corre il rischio di esporsi a radiazioni laser pericolose. La periferica non contiene parti da sottoporre a manutenzione.**
- v **L'uso di comandi o regolazioni o l'esecuzione di procedure diverse da quelle qui presenti può comportare il rischio di esposizione a radiazioni nocive.**

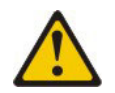

#### **Pericolo**

**alcuni prodotti laser contengono un diodo laser incorporato di Classe 3A o Classe 3B. Tenere presente quanto segue.**

**Raggi laser all'apertura. Non fissare il raggio né osservarlo direttamente con strumenti ottici ed evitare l'esposizione diretta al raggio.**

Class 1 Laser Product Laser Klasse 1 Laser Klass 1 Luokan 1 Laserlaite Appareil A Laser de Classe 1 `

**Istruzione 8**

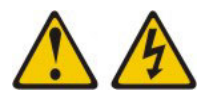

### **Avvertenza:**

**non rimuovere mai il pannello di copertura da un alimentatore o da qualsiasi parte contrassegnata dalla seguente etichetta.**

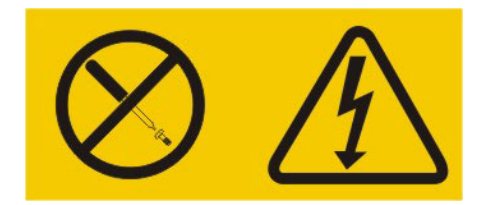

**All'interno dei componenti su cui è apposta questa etichetta, sono presenti livelli pericolosi di tensione, corrente ed energia. Tali componenti non contengono parti da sottoporre a manutenzione. Se si ritiene che sia presente un problema in una di queste parti, contattare un tecnico dell'assistenza.**

### **Istruzione 13**

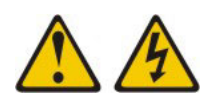

### **Pericolo**

**in determinate condizioni, il sovraccarico di un circuito derivato può provocare un incendio e scosse pericolose. Per evitare questi pericoli, verificare che i requisiti elettrici del sistema non superino i requisiti di protezione dei circuiti derivati. Fare riferimento alle informazioni fornite con la periferica per le specifiche elettriche.**

### **Istruzione 21**

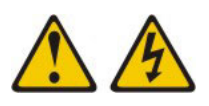

**Avvertenza:**

**quando il server blade è collegato all'alimentazione, trasporta elettricità pericolosa. Prima di installare il server blade, reinserire sempre il pannello di copertura.**

### **Istruzione 32**

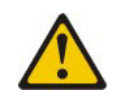

**Avvertenza:**

**per evitare lesioni personali, prima di sollevare l'unità, rimuovere tutti i server blade, gli alimentatori e i moduli rimovibili per ridurre il peso.**

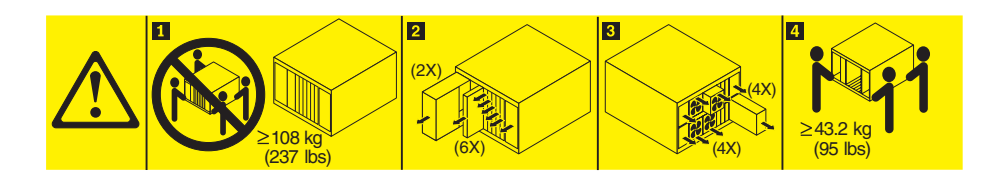

### **Istruzione 33**

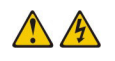

**Avvertenza:**

**questa periferica non dispone di un controllo di controllo alimentazione. La rimozione dei moduli di alimentazione o lo spegnimento dei server blade non interrompe la corrente elettrica fornita alla periferica. La periferica potrebbe disporre di più cavi di alimentazione. Per eliminare completamente la corrente elettrica dalla periferica, assicurarsi che tutti i cavi di alimentazione siano scollegati dalla presa.**

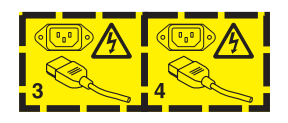

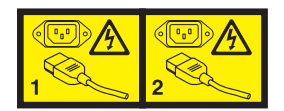

### **Informazioni sulla sicurezza del rack, Istruzione 2**

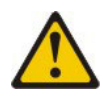

**Pericolo**

- v **Abbassare sempre i piedini di regolazione del cabinet rack.**
- v **Installare sempre barre stabilizzatrici sul cabinet rack.**
- v **Installare sempre server e periferiche di opzione partendo dalla base del cabinet rack.**
- v **Installare sempre le periferiche più pesanti nella parte inferiore del cabinet rack.**

# <span id="page-12-0"></span>**Capitolo 1. Introduzione**

Il BladeCenter S tipo 8886 è un sistema server montato nel rack, ad alte prestazioni e ad elevata densità. Supporta fino a sei server blade in grado di condividere risorse comuni, tra cui alimentazione, raffreddamento, gestione e risorse I/O all'interno di un singolo chassis BladeCenter S. Inoltre, fornisce supporto per un massimo di 12 unità disco fisso SAS o SATA hot-swap, da 3,5 pollici.

Il sistema BladeCenter S fornisce le seguenti funzioni:

#### v **IBM Enterprise X-Architecture Technology**

IBM Enterprise X-Architecture Technology offre innovative tecnologie IBM comprovate per creare server blade potenti, scalabili e affidabili. Fornisce funzioni quali, ad esempio IBM PFA (Predictive Failure Analysis) e diagnostica in tempo reale.

**Capacità di espansione server** 

È possibile aggiungere fino a sei server blade allo chassis BladeCenter S. Alcuni server blade hanno dei connettori per periferiche di opzione facoltative che è possibile utilizzare per aggiungere capacità a tali server. Ad esempio, è possibile collegare un'unità di espansione archivio o PCI ad un server blade. In alternativa, è possibile aggiungere schede di espansione I/O per aggiungere interfacce di rete o archivio tramite moduli I/O. Le schede di espansione SAS forniscono accesso tramite i moduli di connettività SAS o moduli controller RAID SAS installati nei vani I/O3e4 delle unità disco fisso SAS o SATA nello chassis BladeCenter S.

**Nota:** I moduli di connettività SAS supportano l'uso di unità disco fisso SAS o SATA. I moduli controller RAID SAS supportano soltanto l'uso di unità disco fisso SAS o SATA.

#### v **Capacità hot-swap**

I vani nello chassis BladeCenter S possono essere sostituiti a caldo. Ad esempio, è possibile aggiungere, rimuovere o sostituire un server blade o un'unità disco fisso SAS o SATA senza rimuovere l'alimentazione dallo chassis BladeCenter S.

Il supporto centrale fornisce connettori collegabili a caldo per i seguenti componenti:

- Sei server blade
- Quattro moduli I/O
- Un advanced management module
- Un modulo seriale pass-thru
- Quattro moduli di alimentazione
- Quattro moduli ventole
- Due moduli di archiviazione
- Un vassoio supporti
- v **Design ad alta disponibilità**

I componenti nel sistema BladeCenter S consentono un'attività continua in caso di malfunzionamento di uno dei componenti:

– **Moduli di alimentazione**. Nelle consuete attività, i moduli di alimentazione forniscono alimentazione per condividere il carico di sistema. In caso di malfunzionamento di un modulo di alimentazione, i moduli di alimentazione <span id="page-13-0"></span>funzionanti possono continuare a gestire l'intero carico. È possibile sostituire un modulo di alimentazione senza arrestare il sistema BladeCenter S.

**Nota:** La politica di gestione alimentazione implementata per il sistema BladeCenter S determina il risultato di un malfunzionamento del modulo di alimentazione.

i moduli di alimentazione forniscono inoltre ventole di raffreddamento per i moduli di archiviazione. Di conseguenza, se si utilizza il modulo di archiviazione 1, è necessario installare i moduli di alimentazione 1 e 2. Se si utilizza il modulo di archiviazione 2, è necessario installare i moduli di alimentazione 3 e 4.

- **Moduli ventole**. Nelle normali attività, i moduli ventole condividono il raffreddamento nel sistema BladeCenter S. In caso di malfunzionamento di un modulo ventole, gli altri tre moduli gestiscono l'intero carico. È possibile sostituire un modulo ventole senza arrestare il sistema BladeCenter S.
- **Supporto centrale del sistema BladeCenter S**. Il supporto centrale ha le seguenti caratteristiche:
	- Interconnessioni ridondanti SERDES (serialize/deserialize) ad alta velocità tra server blade e switch
	- Comunicazione I2C tra advanced management module e tutti i moduli (eccetto i server blade)
	- Comunicazione RS-485 (EIA 485) tra advanced management module e i server blade
	- Connettori video analogici dai server blade al advanced management module
	- Connessioni USB tra i server blade e l'advanced management module
- **Accesso archivio ridondante**. L'installazione di una coppia di moduli di connettività SAS o moduli controller RAID SAS nei vani per moduli I/O3e4 fornisce supporto per l'accesso ridondante al moduli di archiviazione nello chassis BladeCenter S (se sono installati entrambi i moduli di archiviazione).
- v **Gestione sistemi**

L'advanced management module è utilizzato per comunicare con il processore di servizio in ciascun server blade per fornire monitoraggio di sistema, registrazione eventi e avvisi. È possibile gestire lo chassis BladeCenter S, i relativi dispositivi e server blade in remoto.

### **Documentazione correlata**

Oltre a questo documento, il CD IBM *Documentazione BladeCenter* fornito con lo chassis BladeCenter S contiene la documentazione correlata, riportata di seguito, in formato PDF (Portable Document Format).

**Nota:** le informazioni più recenti e aggiornate sul prodotto per BladeCenter S tipi 7779 e 8886 sono disponibili nel Centro informazioni di IBM Systems, all'indirizzo [http://publib.boulder.ibm.com/infocenter/systems/index.jsp.](http://publib.boulder.ibm.com/infocenter/systems/index.jsp) Per accedere alla documentazione del sistema BladeCenter S da tale sito, fare clic su **Systems hardware** → **BladeCenter information** → **Chassis** → **BladeCenter S (8886)**.

In aggiunta alla documentazione del prodotto, in tale contesto è inoltre disponibile la formazione in linea.

v *Guida alla pianificazione di BladeCenter S tipi 7779 e 8886*

Questo documento contiene informazioni per pianificare l'installazione fisica e la configurazione di BladeCenter S tipi 7779 e 8886.

- <span id="page-14-0"></span>v *Guida all'assistenza e all'individuazione dei problemi di BladeCenter S tipi 7779 e 8886* Questo documento contiene informazioni per la risoluzione dei problemi relativi al sistema BladeCenter S.
- v *Serial over LAN Setup Guide*

Questa guida fornisce informazioni di configurazione Serial over LAN per il sistema BladeCenter S.

v *Informazioni sulla sicurezza*

Questo documento contiene istruzioni di avvertenza e di pericolo. Ogni indicazione presente nella documentazione ha un numero, che è possibile utilizzare per individuare la corrispondente indicazione nella propria lingua, contenuta nel documento *Informazioni sulla sicurezza*.

v *Garanzia e supporto*

Questo documento contiene informazioni sui termini della garanzia e sulla modalità di richiesta di assistenza e supporto.

Ulteriore documentazione potrebbe essere inclusa sul CD IBM *Documentazione BladeCenter*.

Lo chassis BladeCenter S potrebbe disporre di funzioni non descritte nella documentazione fornita con lo chassis BladeCenter S. La documentazione potrebbe venire aggiornata di tanto in tanto per includere informazioni su tali funzioni oppure potrebbero essere disponibili aggiornamenti tecnici per fornire ulteriori informazioni non incluse nella documentazione BladeCenter. Tali aggiornamenti sono disponibili sul sito Web IBM. Per ricercare la documentazione aggiornata, visitare il sito [http://publib.boulder.ibm.com/infocenter/bladectr/documentation/](http://publib.boulder.ibm.com/infocenter/bladectr/documentation/index.jsp) [index.jsp.](http://publib.boulder.ibm.com/infocenter/bladectr/documentation/index.jsp)

# **CD Documentazione IBM BladeCenter**

Il CD *Documentazione BladeCenter* IBM contiene la documentazione per lo chassis BladeCenter S in PDF (Portable Document Format) e include il browser Documentazione IBM per trovare più rapidamente le informazioni.

### **Requisiti hardware e software**

Il CD *Documentazione BladeCenterIBM* richiede i seguenti requisiti hardware e software:

- Microsoft<sup>®</sup> Windows NT<sup>®</sup> XP, Windows 2000 o Red Hat Linux<sup>®</sup>
- Microprocessore da 100 MHz
- v 32 MB di RAM
- Adobe<sup>®</sup> Acrobat Reader 3.0 (o successiva) o xpdf, fornita con sistemi operativi Linux

### **Utilizzo del CD Documentazione**

Utilizzare il browser Documentazione per esplorare il contenuto del CD, consultare brevi descrizioni dei documenti e visualizzare i documenti tramite Adobe Acrobat Reader o xpdf. Il browser Documentazione rileva automaticamente le impostazioni internazionali in uso nel sistema e presenta le informazioni nella lingua per tale area, se disponibile. Se un argomento non è disponibile nella lingua per tale area, viene visualizzata la versione in lingua inglese.

Utilizzare una delle seguenti procedure per avviare il browser Documentazione:

- v Se l'avvio automatico è abilitato, inserire il CD nell'unità. Il browser Documentazione viene avviato automaticamente.
- v Se l'avvio automatico è disabilitato o non è abilitato per tutti gli utenti:
	- Se si sta utilizzando un sistema operativo Windows®, inserire il CD nell'unità; quindi, fare clic su **Start** → **Esegui**. Nel campo **Apri**, immettere: *e*:\win32.bat
		- dove *e* è la lettera dell'unità DVD e fare clic su **OK**.
	- Se si sta utilizzando un sistema Red Hat Linux, inserire il CD nell'unità DVD e immettere il seguente comando dalla directory /mnt/cdrom: sh runlinux.sh

Selezionare lo chassis BladeCenter S in uso dal menu **Prodotto**. L'elenco **Argomenti disponibili** visualizza tutti i documenti per il prodotto BladeCenter. Alcuni documenti potrebbero essere contenuti in cartelle. Il segno più (+) indica che la cartella o il documento dispone di argomenti aggiuntivi al suo interno. Fare clic sul segno più per visualizzarli.

Quando si seleziona un documento, la relativa descrizione viene visualizzata nella sezione **Descrizione argomento**. Per selezionare più di un documento, tenere premuto il tasto Ctrl mentre si selezionano i documenti. Fare clic su **Visualizza documento** per visualizzare il documento o i documenti selezionati in Acrobat Reader o xpdf. Se è stato selezionato più di un documento, tutti quelli prescelti verranno aperti in Acrobat Reader o xpdf.

Per ricercare in tutti i documenti, immettere una parola o una stringa di parole nel campo **Ricerca** e fare clic su **Ricerca**. I documenti in cui compare la parola o la stringa di parole vengono elencati ordinati in base al numero di ricorrenze individuate in ciascun documento. Fare clic sul documento per visualizzarlo, quindi premere Ctrl+F per utilizzare la funzione di ricerca Acrobat o premere Alt+F per utilizzare la ricerca xpdf all'interno del documento.

Fare clic su **?** per informazioni dettagliate sull'utilizzo del browser Documentazione.

# <span id="page-16-0"></span>**Informazioni particolari e istruzioni in questa documentazione**

Le indicazioni di avvertenza e pericolo contenute in questa documentazione sono presenti anche nel documento multilingue *Informazioni sulla sicurezza*, presente sul CD *Documentazione BladeCenter* IBM. Ogni indicazione è numerata per riferimento alla corrispondente indicazione nella propria lingua, contenuta nel documento *Informazioni sulla sicurezza*.

In questa documentazione vengono utilizzate le seguenti informazioni particolari e istruzioni:

- v **Nota:** queste informazioni particolari forniscono consigli, indicazioni o suggerimenti importanti.
- v **Importante:** tali informazioni particolari forniscono consigli o indicazioni utili per evitare situazioni sconvenienti o problematiche.
- v **Attenzione:** queste informazioni particolari indicano un potenziale danno a programmi, periferiche o dati. Prima della descrizione di una situazione o di un'operazione di una procedura potenzialmente pericolosa, viene inserita un'indicazione di avvertenza.
- v **Avvertenza:** queste istruzioni indicano situazioni potenzialmente pericolose per l'utente. Prima della descrizione di una situazione o di un'operazione di una procedura potenzialmente pericolosa, viene inserita un'indicazione di avvertenza.
- Pericolo: queste istruzioni indicano situazioni potenzialmente letali o estremamente pericolose per l'utente. Prima della descrizione di una situazione o di un'operazione di una procedura potenzialmente letale o estremamente pericolosa, viene inserita un'indicazione di pericolo.

# <span id="page-17-0"></span>**Caratteristiche e specifiche**

La tabella seguente riassume le caratteristiche e le specifiche dello chassis BladeCenter S.

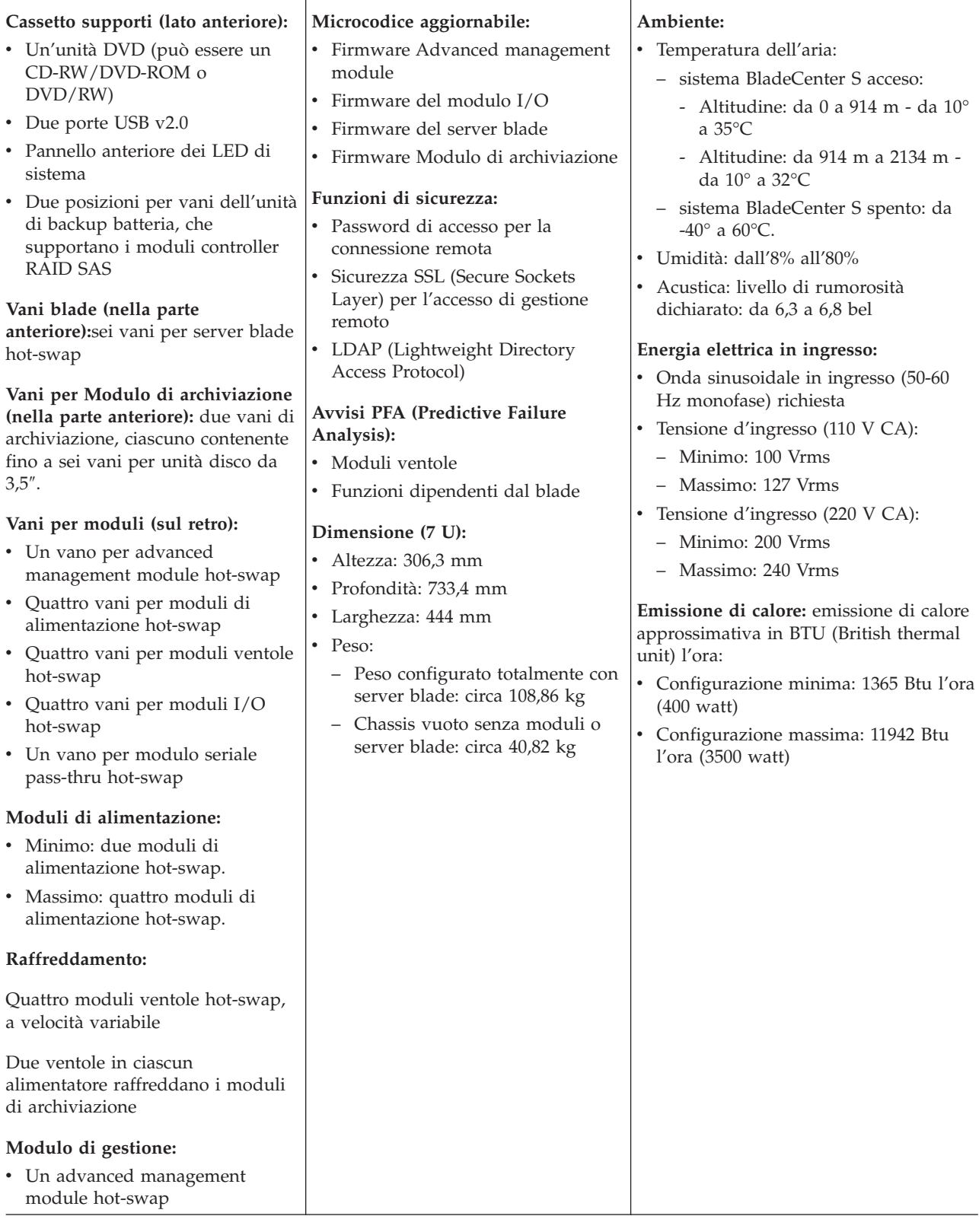

# <span id="page-18-0"></span>**Componenti del sistema BladeCenter S**

I componenti di sistema BladeCenter S includono un advanced management module, server blade, moduli I/O, moduli di archiviazione, moduli di alimentazione, moduli ventole, un modulo seriale pass-thru e un vassoio supporti.

# **Vista anteriore dello chassis BladeCenter S**

I server blade, il moduli di archiviazione e il vassoio supporti sono installati nella parte anteriore dello chassis BladeCenter S.

**Nota:** per un adeguato raffreddamento, ciascun vano nello chassis BladeCenter S deve disporre di una periferica o di un pannello di riempimento installato.

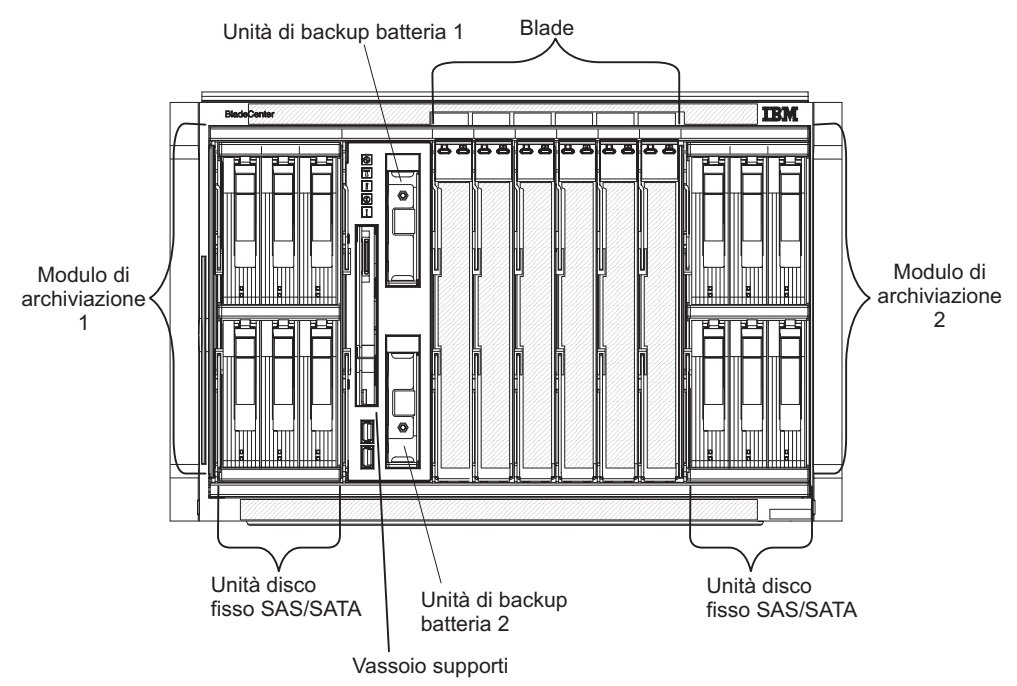

La seguente figura mostra la parte anteriore dello chassis BladeCenter S.

### **Moduli di archiviazione**

È possibile installare al massimo due moduli di archiviazione nello chassis BladeCenter S e ciascun modulo di archiviazione contiene unità disco fisso hot-swap. Un modulo di archiviazione e le unità disco fisso installate in tale modulo di archiviazione vengono comunemente indicati con la dicitura *archivio condiviso integrato* poiché tale archivio è integrato nello chassis BladeCenter S e condiviso tra i server blade nel sistema BladeCenter S.

Ogni modulo di archiviazione può supportare fino a sei unità disco fisso hot-swap da 3,5″. Se si installano moduli di connettività SAS, sono supportate sia unità disco fisso SAS che SATA ed è possibile utilizzare entrambi i tipi di unità disco fisso in ciascun modulo di archiviazione.Se si installano moduli controller RAID SAS, è necessario installare unità disco fisso SAS.

All'interno di ciascun modulo di archiviazione, le unità disco fisso sono numerate da 1 a 6 da sinistra a destra e dall'alto verso il basso.

**Nota:** ogni vano per unità disco fisso deve contenere un'unità disco fisso o un pannello di riempimento per vani unità.

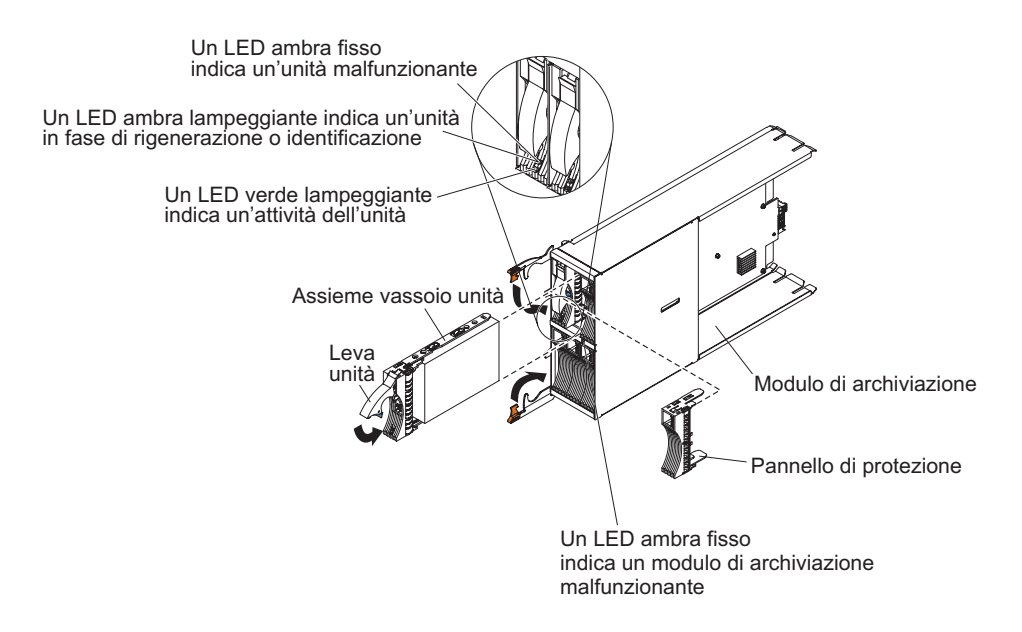

**Nota:** Nello chassis BladeCenter S sono richiesti quattro moduli di alimentazione se sono installati entrambi i moduli di archiviazione.

Per accedere alle unità disco fisso nel modulo di archiviazione, è necessario installare le seguenti periferiche:

v Moduli I/O SAS. È possibile scegliere di installare moduli di connettività SAS o moduli controller RAID SAS.

**Nota:** non è possibile combinare questi tipi di moduli nello stesso chassis BladeCenter S.

- modulo di connettività SAS. È necessario installare almeno un modulo di connettività SAS. Se è installato un singolo modulo di connettività SAS, controlla l'accesso ad entrambi i moduli di archiviazione nello chassis BladeCenter S. Se sono installati due moduli di connettività SAS, il modulo nel vano del modulo I/O 3 controlla l'accesso al modulo di archiviazione 1 e il modulo nel vano del modulo I/O 4 controlla l'accesso al modulo di archiviazione 2.
- modulo controller RAID SAS. È necessario installare due moduli controller RAID SAS, uno nel vano del modulo I/O 3 e l'altro nel vano 4. Ciascun modulo controller RAID SAS avrà accesso ad entrambi i moduli di archiviazione (per l'alta disponibilità).
- v Una scheda di espansione SAS in ciascuno dei server blade, che fornisce accesso tramite i moduli I/O SAS nei vani per moduli I/O 3 e 4 per le unità disco fisso SAS o SATA in ciascun modulo di archiviazione.

Ciascun modulo di archiviazione dispone di un LED:

#### **Guasto**

Fisso (ambra) in presenza di un guasto ad un modulo di archiviazione.

Ciascun unità disco fisso dispone di due LED:

**Verde** Lampeggiante quando in attività, ad esempio durante una lettura o scrittura.

#### **Ambra**

Lampeggiante quando l'unità disco fisso è in fase di ricostruzione (lampeggiamento rapido) o di identificazione (lampeggiamento lento).

**Nota:** quando viene ripristinata l'alimentazione allo chassis BladeCenter S dopo una perdita di alimentazione completa e una volta implementate le unità disco fisso come array sottoposto a mirroring, l'indicatore luminoso di guasto lampeggerà durante la risincronizzazione dell'unità disco fisso.

Tale risincronizzazione viene poiché viene tentata l'accensione dei server blade prima che tutti i moduli di archiviazione e moduli di connettività SAS vengano accesi e resi disponibili. L'array sottoposto a mirroring è accessibile durante la risincronizzazione; tuttavia, le prestazioni potrebbero risentirne negativamente.

Fisso in presenza di un guasto all'unità.

### **Vassoio supporti**

Il vassoio supporti contiene l'unità DVD (che può essere CD-RW/DVD-ROM o DVD/RW) e due porte USB v2.0, condivise dai server blade. Il suddetto vassoio contiene inoltre due unità di backup batteria, che forniscono backup per la cache dei moduli controller RAID SAS.

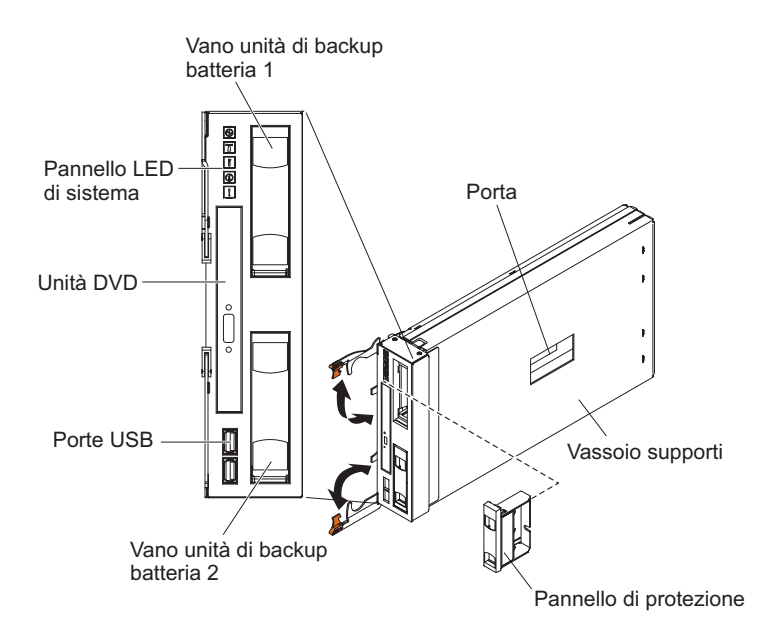

**Nota:** la porta sul lato del vassoio supporti è riservata per un uso futuro.

### **Controlli e indicatori**

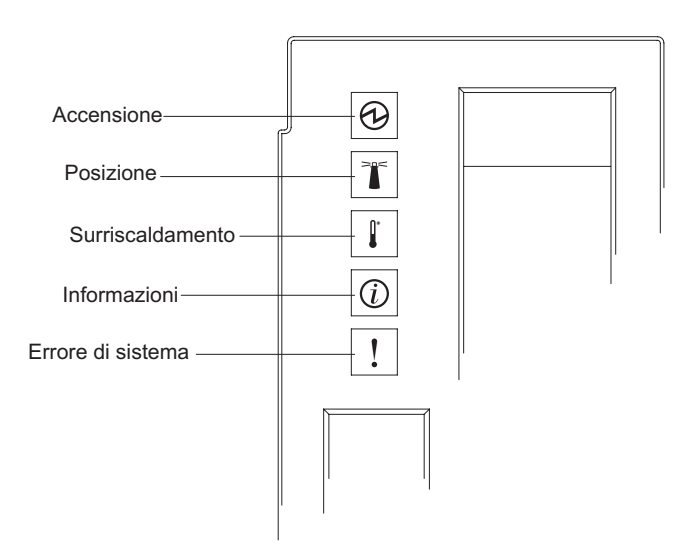

Il vassoio supporti fornisce i seguenti controlli e indicatori:

#### **Pannello dei LED di sistema**

I LED su tale pannello forniscono informazioni di stato per lo chassis BladeCenter S.

**Nota:** tali LED vengono visualizzati anche sul retro dello chassis BladeCenter S.

#### **Accensione**

Acceso (verde). L'chassis BladeCenter S è alimentata.

Spento. Si è verificato un errore nel sottosistema di alimentazione, nell'alimentazione CA o nel LED.

**Nota:** anche se il LED di accensione è spento, rimuovere sempre i cavi di alimentazione da tutti i moduli di alimentazione prima di eseguire la manutenzione dello chassis BladeCenter S.

#### **Posizione**

Acceso o lampeggiante (blu). È stato acceso dall'amministratore di sistema per consentire all'utente di visualizzare lo chassis BladeCenter S. È possibile disattivare il LED di posizione tramite l'interfaccia Web o IBM Director Console.

#### **Surriscaldamento**

Acceso (ambra). La temperatura nello chassis BladeCenter S supera il livello di soglia o il server blade riporta una condizione di surriscaldamento. È possibile che lo chassis BladeCenter S abbia già eseguito un'azione correttiva, ad esempio un incremento nella velocità delle ventole. Tale LED si spegne automaticamente quando termina la condizione di surriscaldamento.

#### **Informazioni**

Acceso (ambra). Si è verificato un evento non critico che richiede attenzione, ad esempio è stato inserito un modulo I/O errato in un vano o le richieste di alimentazione all'interno dello chassis BladeCenter S superano la capacità dei moduli di alimentazione installati.

È possibile disattivare il LED di informazioni tramite l'interfaccia Web o IBM Director Console.

#### **Errore di sistema**

Acceso (ambra). Si è verificato un errore del sistema, ad esempio un malfunzionamento di un modulo o un errore in un server blade. Sul componente malfunzionante è accesso un LED che consentirà l'isolamento dell'errore.

#### **LED di attività dell'unità DVD**

Acceso (verde). L'unità è in uso.

#### **Pulsante di espulsione dell'unità DVD**

Premere questo pulsante per aprire l'unità DVD.

#### **Porte USB**

Collegare le periferiche USB a tali porte.

#### **Unità di backup batteria:**

Le Unità di backup batteria forniscono un backup per la cache dei moduli controller RAID SAS.

Le Unità di backup batteria sono installate in appositi vani situati nel vassoio supporti quando si installano i moduli controller RAID SAS. L'unità di backup batteria nel vano di backup batteria 1 fornisce supporto di backup per il modulo controller RAID SAS nel vano del modulo I/O 3; l'unità di backup batteria nel vano di backup batteria 2 fornisce supporto di backup per il modulo controller RAID SAS nel vano del modulo I/O 4.

**Nota:** entrambe le unità di backup batteria sono necessarie se si installano i moduli controller RAID SAS.

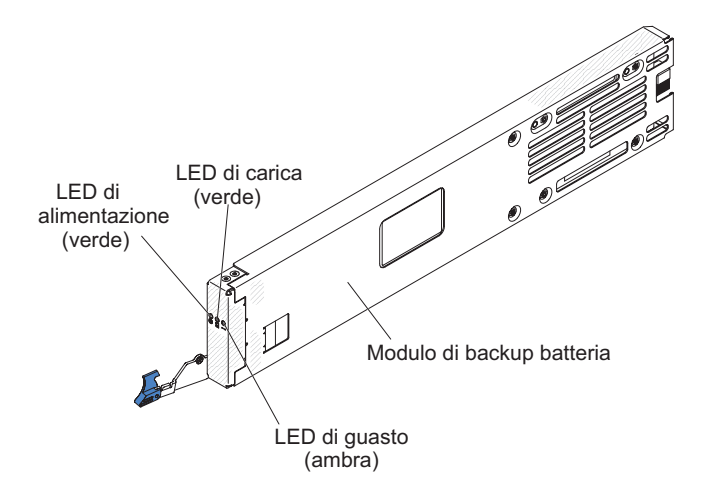

#### **Controlli e indicatori**

L'unità di backup batteria fornisce i seguenti indicatori:

#### **Alimentazione**

Acceso (verde). L'unità di backup batteria è alimentata.

**Carica** Acceso (verde). L'unità di backup batteria è in fase di carica.

#### **Guasto**

Acceso (ambra). Si è verificato un guasto nell'unità di backup batteria. Se il LED di guasto è acceso, sostituire l'unità di backup batteria.

#### **Server blade**

I server blade possono contenere componenti quali, ad esempio, microprocessori, memoria, controller Ethernet e unità disco fisso. Tali server ricevono alimentazione, connessione di rete e periferiche I/O (ad esempio unità DVD, tastiera, mouse, porta video, porte USB e porta di monitoraggio remoto) dallo chassis BladeCenter S.

In ciascun server blade che accederà all'archivio condiviso integrato, è necessario installare una scheda di espansione SAS.

**Nota:** nella figura seguente, lo sportello del pannello di controllo viene mostrato nella posizione chiusa. Per accedere al pulsante di controllo alimentazione, è necessario aprire tale sportello.

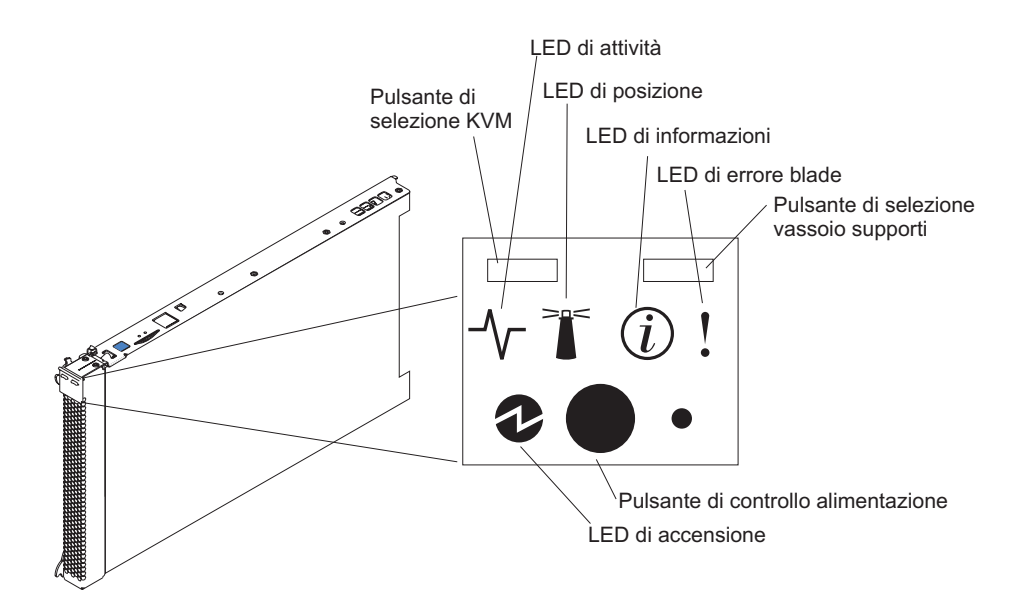

La documentazione per server blade è disponibile nel Centro informazioni di IBM Systems, disponibile all'indirizzo [http://publib.boulder.ibm.com/infocenter/](http://publib.boulder.ibm.com/infocenter/systems/index.jsp) [systems/index.jsp.](http://publib.boulder.ibm.com/infocenter/systems/index.jsp) Per accedere a tale documentazione da questo sito, fare clic su **Systems hardware** → **BladeCenter information** → **Blade servers**.

Per determinare i server blade compatibili con lo chassis BladeCenter S, consultare il sito Web IBM ServerProven all'indirizzo [http://www.ibm.com/servers/eserver/](http://www.ibm.com/servers/eserver/serverproven/compat/us/eserver.html) [serverproven/compat/us/eserver.html.](http://www.ibm.com/servers/eserver/serverproven/compat/us/eserver.html)

#### **Controlli e indicatori**

Generalmente, i server blade forniscono i seguenti controlli e indicatori:

#### **Pulsante di selezione KVM**

Quando si utilizza un sistema operativo che supporta una console locale e una tastiera, premere questo pulsante per associare le porte video e la tastiera dello chassis BladeCenter S condivisa al server blade.

### **LED di attività**

Quando tale LED verde è acceso, indica che è in esecuzione l'unità disco fisso o la rete.

#### **LED di posizione**

Questo LED blu viene acceso dall'amministratore di sistema per consentire all'utente di individuare visivamente il server blade. Il LED di posizione può essere spento tramite l'interfaccia Web dell'advanced management module o tramite IBM Director Console.

### **LED di informazioni**

Quando tale LED ambra è acceso, indica che le informazioni su un errore di sistema per il server blade sono state registrate nel log eventi dell'advanced management module. Il LED di informazioni può essere spento tramite l'interfaccia Web dell'advanced management module o tramite IBM Director Console.

#### **LED di errore blade**

Quando tale LED ambra è acceso, indica che si è verificato un errore di sistema nel server blade. Tale LED si spegnerà dopo uno dei seguenti eventi:

- v Correzione dell'errore
- v Ricollocazione del server blade nello chassis BladeCenter S
- v Spegnimento e accensione dello chassis BladeCenter S

#### **Pulsante di selezione del vassoio supporti**

Premere questo pulsante per associare il vassoio supporti condiviso dello chassis BladeCenter S (porte USB pannello anteriore e unità supporti rimovibile) al server blade. Il LED sul pulsante lampeggia durante l'elaborazione della richiesta e rimane acceso fisso non appena la proprietà del vassoio supporti viene trasferita al server blade. Il sistema operativo nel server blade potrebbe impiegare fino a 20 secondi per riconoscere il vassoio supporti.

In assenza di risposta quando si preme il pulsante di selezione del vassoio supporti, utilizzare l'advanced management module per determinare se il controllo locale è stato disabilitato sul server blade.

#### **Pulsante di controllo alimentazione**

Questo pulsante si trova dietro allo sportello del pannello di controllo. Premerlo per accendere o spegnere il server blade.

Il pulsante di controllo alimentazione ha effetto soltanto se è abilitato il controllo alimentazione locale per il server blade. Tale controllo viene abilitato e disabilitato tramite l'interfaccia Web dell'advanced management module.

Tenere premuto il suddetto pulsante per 5 secondi per spegnere il server blade.

#### **LED di accensione**

Questo LED verde indica lo stato di alimentazione del server blade nel seguente modo:

- Lampeggiamento rapido: il processore di servizio (BMC) sta inizializzando il server blade.
- v Lampeggiamento lento: il server blade ha completato l'inizializzazione ed è in attesa di un comando di accensione.
- v Acceso fisso: il server blade è collegato ad una presa ed è acceso.

# <span id="page-26-0"></span>**Vista posteriore dello chassis BladeCenter S**

I moduli ventole, moduli I/O, moduli di alimentazione, advanced management module e modulo seriale pass-thru si trovano nel retro dello chassis BladeCenter S.

**Nota:** ciascun vano nello chassis BladeCenter S deve disporre di una periferica o di un pannello di riempimento installato.

La seguente figura mostra la parte posteriore dello chassis BladeCenter S.

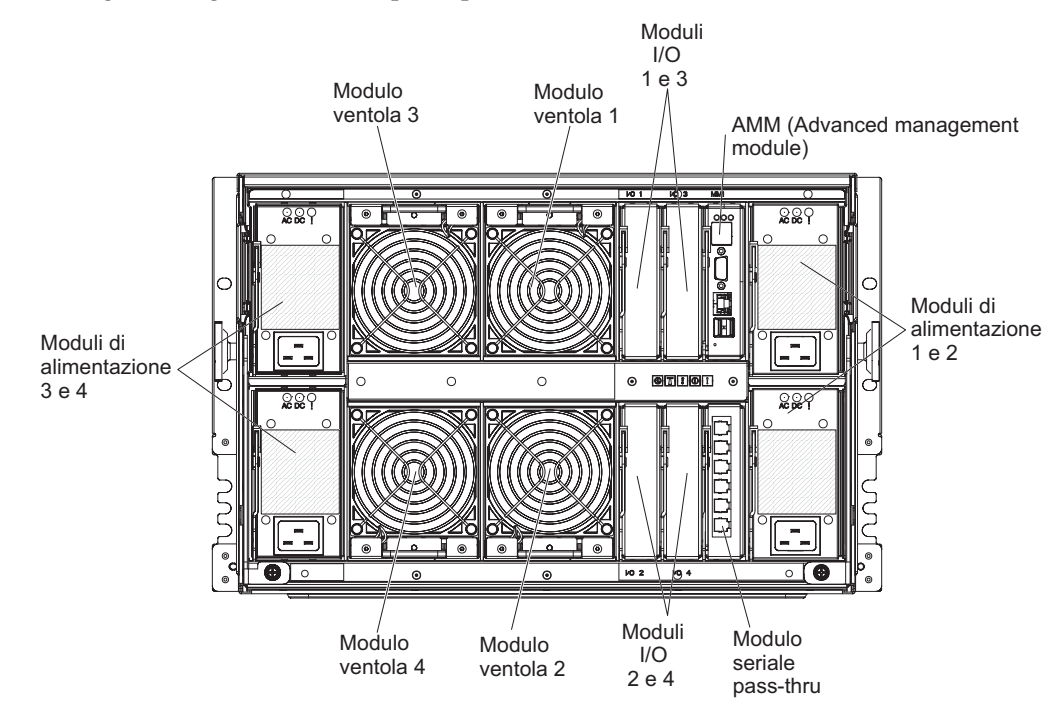

### **Advanced management module**

L'advanced management module è un modulo hot-swap da utilizzare per configurare e gestire tutti i componenti BladeCenter installati. Lo chassis BladeCenter S è dotato di un advanced management module nel vano per advanced management module.

L'advanced management module fornisce funzioni di gestione sistemi e multiplexing KVM (keyboard/video/mouse) per tutti i server blade nello chassis BladeCenter S che supportano KVM. Controlla le seguenti connessioni:

- v Una porta seriale per una connessione locale ad un altro computer, ad esempio un computer notebook
- v Le connessioni USB e video esterne per tastiera e mouse
- Una connessione Ethernet da 10/100 Mbps

L'advanced management module comunica con ciascun processore di servizio, denominato anche BMC (baseboard management controller) in ciascun server blade per supportare funzioni quali, ad esempio, richieste di accensione del server blade, notifica errori ed eventi, richieste KVM e richieste di utilizzo del vassoio supporti condiviso dello chassis BladeCenter S.

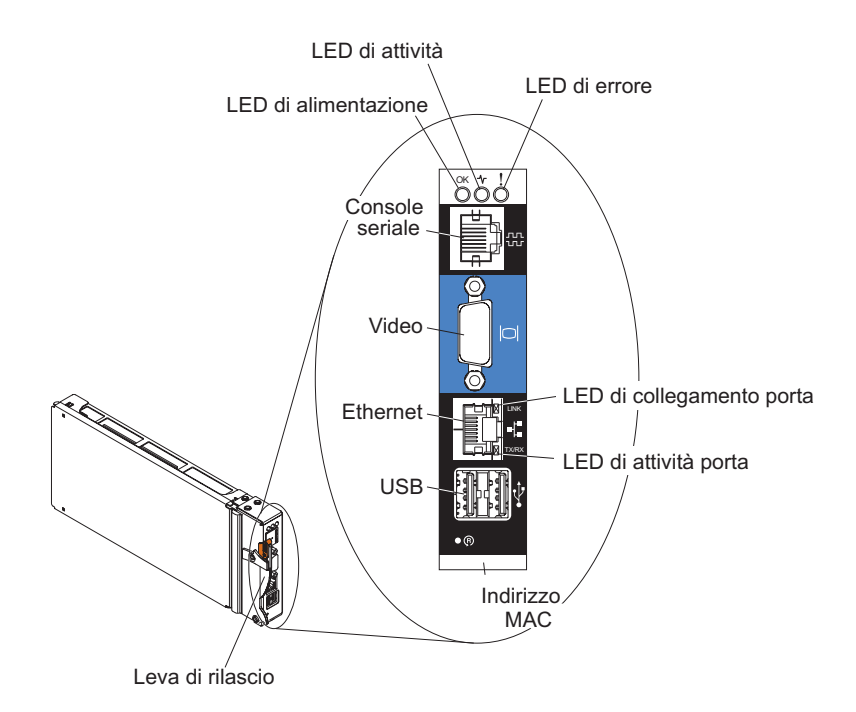

Lo chassis BladeCenter S supporta un singolo advanced management module e deve essere installato nel vano per advanced management module.

#### **Indicatori e controlli dell'Advanced management module:**

L'advanced management module dispone di diversi LED che è possibile utilizzare per ottenere lo stato sull'advanced management module e sulla connessione Ethernet.

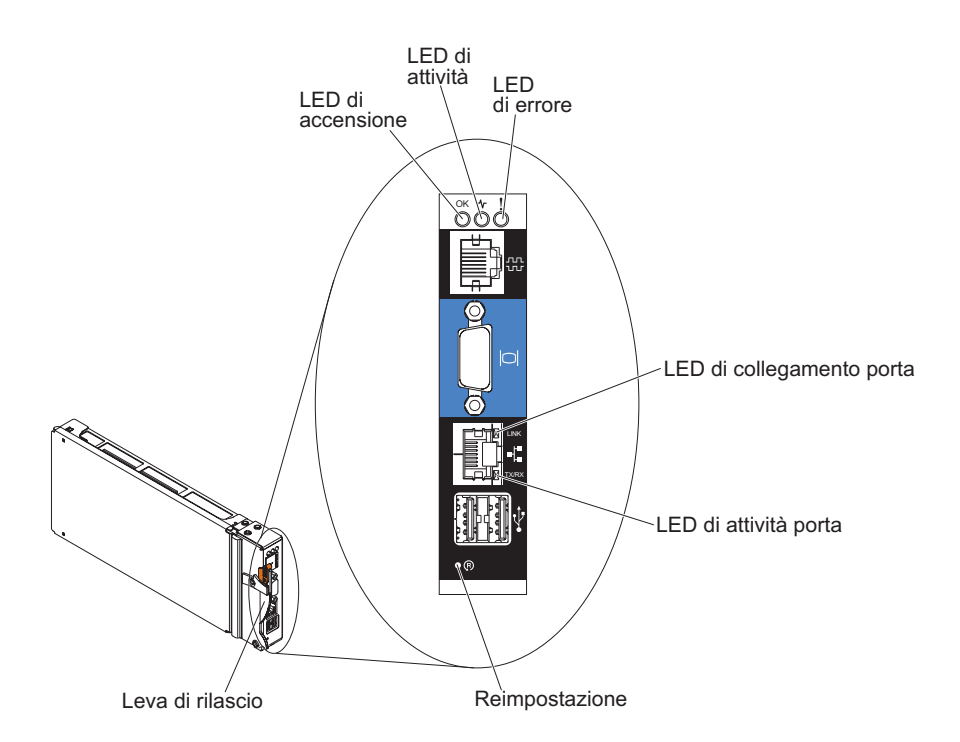

I seguenti LED dell'advanced management module forniscono informazioni di stato sull'advanced management module e sulla connessione Ethernet:

#### **Accensione**

Acceso (verde). L'advanced management module è collegato ad una presa di corrente.

#### **Attività**

Acceso (verde). L'advanced management module controlla attivamente il sistema BladeCenter S.

**Errore** Acceso (ambra). È stato rilevato un errore nell'advanced management module. Quando il LED di errore è acceso, è acceso anche il LED di errore del sistema BladeCenter.

#### **Collegamento porta**

Acceso (verde). È presente una connessione attiva tramite la porta Ethernet alla rete.

#### **Attività porta**

Lampeggiante (verde). Vi è attività tramite la porta Ethernet sul link di rete.

#### **Reimpostazione**

Inserire una graffetta raddrizzata nel foro di reimpostazione e rimuoverla per riavviare l'advanced management module. I moduli ventole operano alla velocità massima durante l'inizializzazione dell'advanced management module.

**Attenzione:** se si spinge completamente la graffetta fino alla fine e la si tiene in questa posizione per circa 10 secondi, l'advanced management module verrà reimpostato alla configurazione predefinita. Di conseguenza, è sempre consigliabile verificare di avere salvato la configurazione corrente prima di reimpostare l'advanced management module.

Per ulteriori informazioni sul salvataggio e ripristino delle configurazioni, consultare il manuale *IBM BladeCenter Advanced Management Module User's Guide*.

#### **Connettori di input e output dell'Advanced management module:**

L'advanced management module dispone di un connettore seriale, un connettore video, due connettori USB per tastiera e mouse e un connettore Ethernet per la gestione remota.

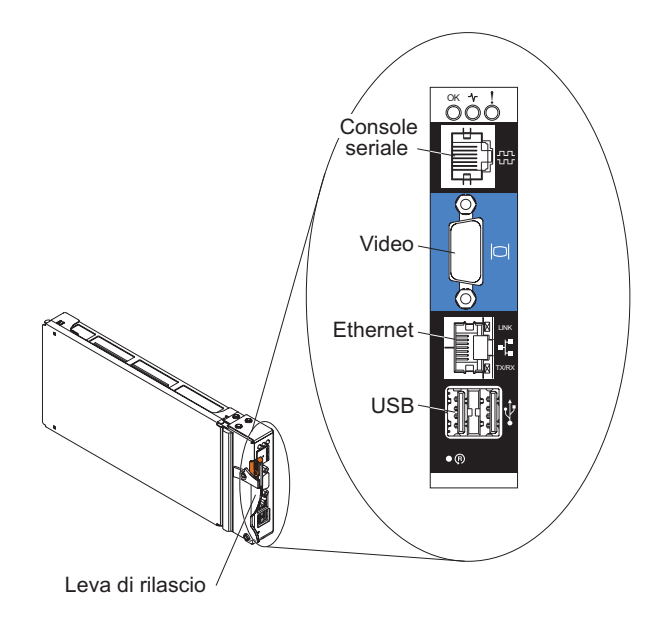

#### **Console seriale**

Utilizzare questa connessione per configurare e gestire i componenti BladeCenter tramite la CLI (command-line interface) dell'advanced management module. Ad esempio, è possibile collegare un computer notebook al connettore seriale e utilizzare un programma di emulazione terminale per configurare gli indirizzi IP, account utente e altre impostazioni.

Il pinout seriale per l'advanced management module è EIA-561, come mostrato nella seguente tabella:

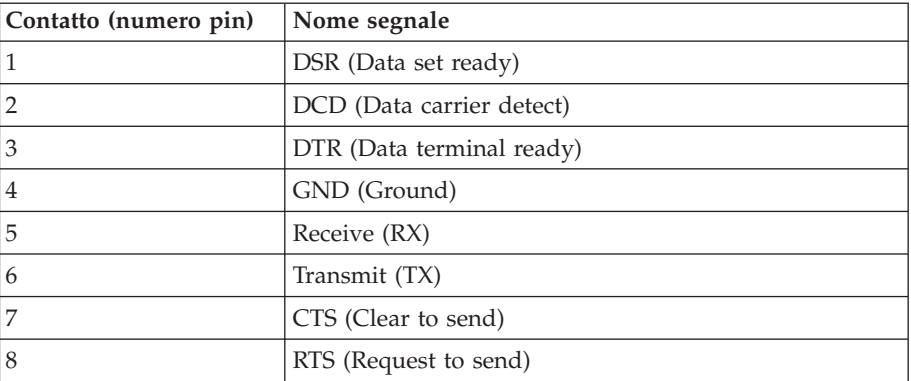

**Video** Utilizzare questo connettore per collegare un monitor video SVGA o VGA compatibile al sistema BladeCenter S.

#### **Ethernet**

Utilizzare questo connettore per collegare il sistema BladeCenter S alla stazione di gestione, tramite un cavo Ethernet o sulla rete.

#### **Connettori USB**

Utilizzare tali connettori per collegare un mouse e una tastiera (o altre periferiche USB). A differenza dei connettori USB sul vassoio supporti, tali connettori sono condivisi dai server blade tramite l'interfaccia KVM (Keyboard, Video, Mouse) BladeCenter. L'interfaccia KVM possiede tali porte.

**Nota:** Se si collega una periferica di archiviazione USB a tali connettori, il server blade dispone della proprietà del vassoio supporti e può accedere alla periferica. Per passare la proprietà del vassoio supporti ad uno

specifico server blade, premere il pulsante  $CD$  su tale server.

### **Modulo seriale pass-thru**

Il modulo seriale pass-thru dispone di sei porte seriali che è possibile utilizzare per collegare direttamente un connettore RJ-45 seriale a quattro fili a ciascuno dei server blade nello chassis BladeCenter S. Se si utilizza il modulo seriale pass-thru, è necessario installarlo nel vano per il modulo seriale pass-thru.

**Nota:** consultare la documentazione per il server blade in uso per garantire che supporti questo tipo di accesso seriale.

I connettori sono numerati da 1 a 6, dall'alto al basso e corrispondono a server blade in vani da 1 a 6.

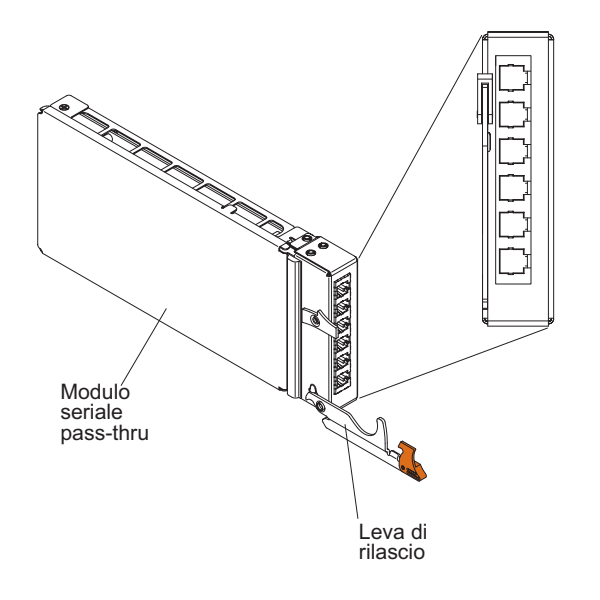

### **Pinout connettore seriale pass-thru**

Sono presenti 8 pin su ciascuna porta RJ-45, numerati da 1 a 8, dal basso verso l'alto.

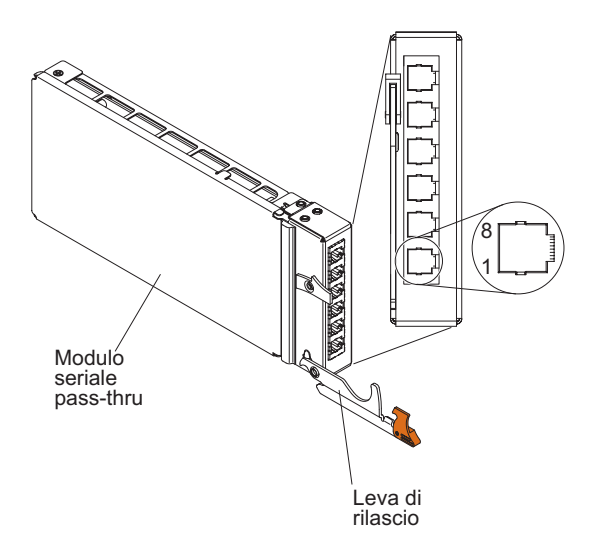

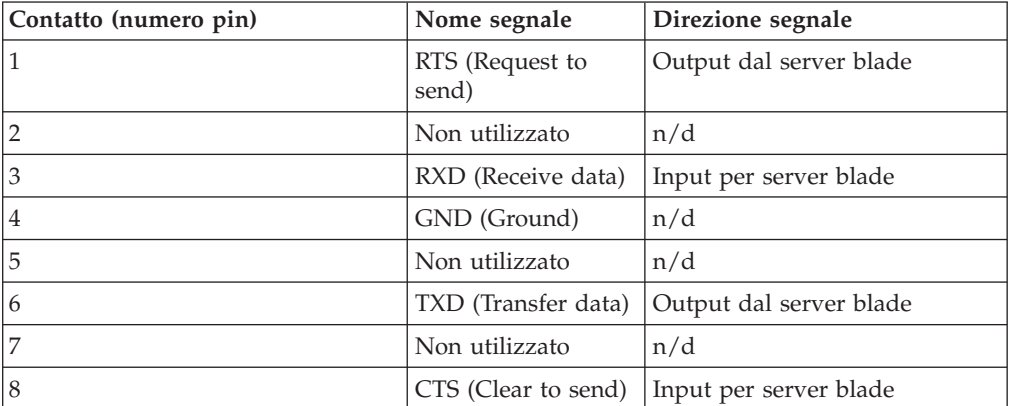

**Nota:** il modulo seriale pass-thru utilizza la convenzione DTE.

### **Moduli I/O**

È possibile installare fino a quattro moduli I/O nello chassis BladeCenter S, inclusi moduli switch Ethernet, moduli switch Fiber Channel, moduli pass-thru (ottici e in rame), moduli di connettività SAS e moduli controller RAID SAS.

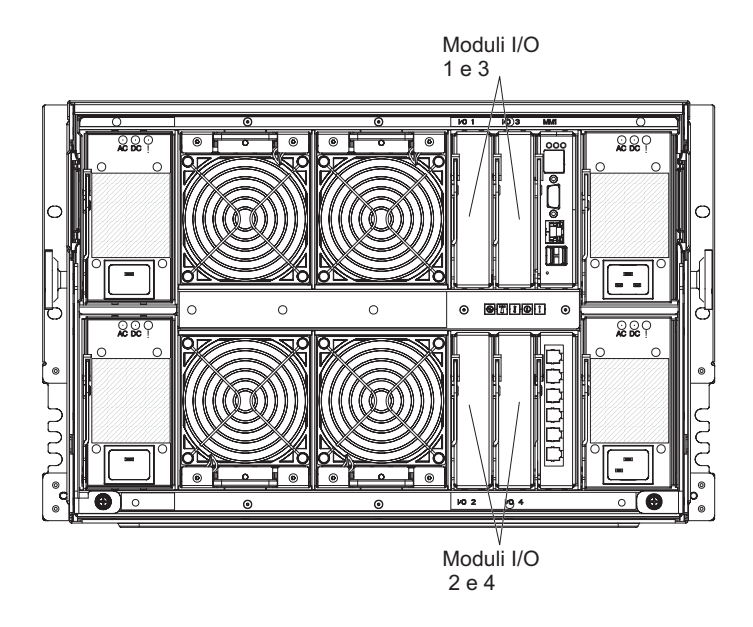

#### **Nota:**

La documentazione per moduli I/O è disponibile nel Centro informazioni di IBM Systems, disponibile all'indirizzo [http://publib.boulder.ibm.com/infocenter/](http://publib.boulder.ibm.com/infocenter/systems/index.jsp) [systems/index.jsp.](http://publib.boulder.ibm.com/infocenter/systems/index.jsp) Per accedere a tale documentazione da questo sito, fare clic su **Systems hardware** → **BladeCenter information** → **I/O modules**.

Per determinare i moduli I/O compatibili con lo chassis BladeCenter S, consultare il sito Web IBM ServerProven all'indirizzo [http://www.ibm.com/servers/eserver/](http://www.ibm.com/servers/eserver/serverproven/compat/us/eserver.html) [serverproven/compat/us/eserver.html.](http://www.ibm.com/servers/eserver/serverproven/compat/us/eserver.html)

### **Vano del modulo I/O 1**

Il vano del modulo I/O 1 supporta qualsiasi modulo pass-thru o Ethernet standard che si connette ai due controller Ethernet integrati in ciascuno dei server blade.

**Nota:** tale vano del modulo I/O è cablato in modo differente dal vano del modulo I/O 1 in uno chassis BladeCenter E o BladeCenter H.

#### **Vano del modulo I/O 2**

Il vano del modulo I/O 2 supporta un modulo I/O di opzione, ad esempio un modulo pass-thru o uno switch Ethernet che si connette ai due controller Ethernet integrati in ciascuno dei server blade.

**Nota:** se si installa un modulo I/O nel vano per modulo I/O 2, è necessario installare anche un'opzione di scheda di espansione, ad esempio una scheda di espansione Ethernet porta 2/4, in ciascun server blade che accederà alla rete Ethernet esterna tramite il modulo switch nel vano per modulo I/O 2.

### **Vani per moduli I/O3e4**

I vani per moduli I/O3e4 supportano i moduli di connettività SAS o i moduli controller RAID SAS.

- v Se si utilizza la soluzione di archiviazione RAID, è necessario installare due moduli controller RAID SAS: uno nel vano per modulo I/O 3 e uno nel vano per modulo I/O 4. I moduli controller RAID SAS richiedono un'opzione di scheda di espansione SAS in ciascun server blade che accederà all'archivio condiviso integrato.
- v Se si utilizza un solo modulo di connettività SAS, installare il modulo nel vano per modulo I/O 3. È possibile installare un ulteriore modulo di connettività SAS nel vano 4. Un modulo di connettività SAS richiede un'opzione di scheda di espansione SAS in ciascun server blade che accederà all'archivio condiviso integrato.

I due vani supportano anche moduli switch Ethernet, Fibre Channel e moduli pass-thru (ottici e in rame) se i moduli di archiviazione non vengono utilizzati.

**Importante:** entrambi i vani per moduli I/O 3 e 4 devono contenere lo stesso tipo di switch (moduli di connettività SAS, moduli controller RAID SAS, moduli switch Ethernet, moduli pass-thru o moduli switch Fibre Channel).

### **Moduli di alimentazione**

Il sistema BladeCenter S supporta fino a quattro moduli di alimentazione con autoranging in grado di supportare CA da 110 V o da 220 V.

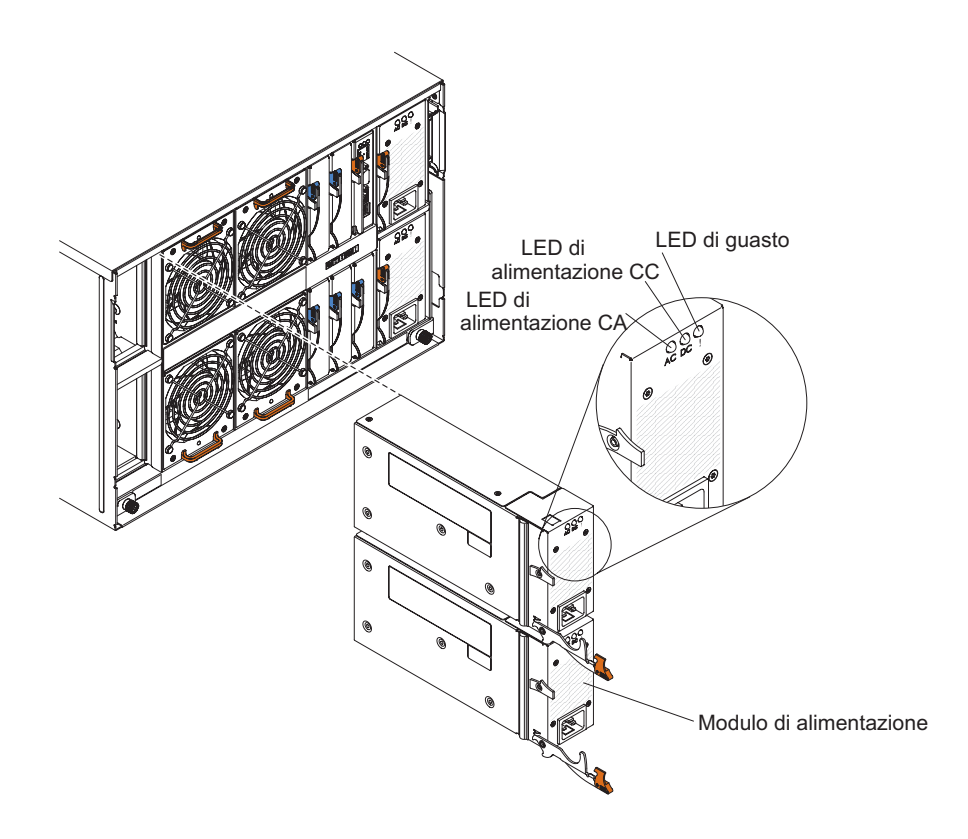

Esistono due tipi di moduli di alimentazione. Tali moduli sono identici eccetto per il connettore del cavo di alimentazione; un modulo di alimentazione ha un connettore C14 e l'altro ha un connettore C20.

*Tabella 1. Moduli di alimentazione utilizzati nel sistema BladeCenter S*

Modulo di alimentazione con connettore C14 Modulo di alimentazione con connettore C20

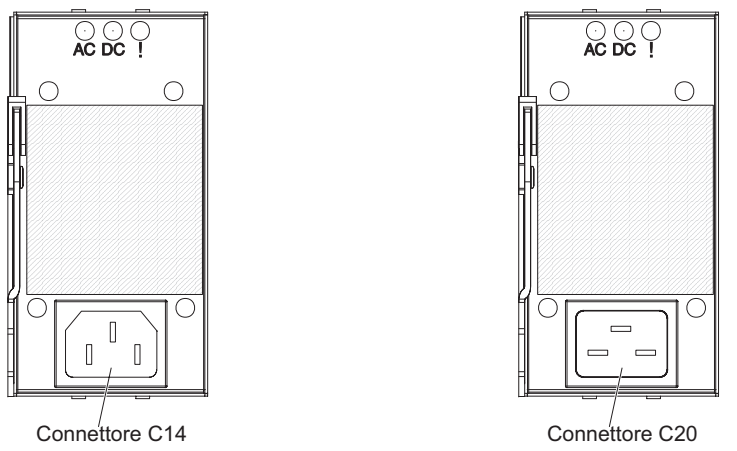

All'interno dello chassis BladeCenter S, tutti gli alimentatori sono combinati in un singolo dominio di alimentazione, che distribuisce l'alimentazione a ciascuno dei server blade e moduli tramite il supporto centrale del sistema.

È necessario installare almeno due moduli di alimentazione. Se si installano soltanto due moduli di alimentazione, installarli nei vani per moduli di alimentazione 1 e 2 (i vani per moduli di alimentazione superiore e inferiore sulla destra guardando il retro dello chassis BladeCenter S).

**Nota:** è necessario installare tutti e quattro i moduli di alimentazione se si utilizzano entrambi i moduli di archiviazione.

Se si scollegano o si rimuovono tutte le periferiche dalla parte anteriore dello chassis BladeCenter S (vassoio supporti, server blade e moduli di archiviazione), i moduli di alimentazione verranno disabilitati.

### **Indicatori e controlli**

Ciascun modulo di alimentazione contiene tre LED:

#### **Alimentazione CA**

Acceso (verde). Il modulo di alimentazione è collegato ad una presa di corrente.

#### **Alimentazione CC**

Acceso (verde). L'alimentazione viene fornita dal modulo di alimentazione al supporto centrale dello chassis BladeCenter S.

#### **Guasto**

Acceso (ambra). Si è verificato un guasto nel modulo di alimentazione.

**Nota:** prima di scollegare il cavo di alimentazione CA dal modulo di alimentazione o prima di rimuovere il modulo di alimentazione dallo chassis BladeCenter S, verificare che la capacità dei moduli di alimentazione restanti siano sufficienti per soddisfare i requisiti di alimentazione minimi per tutti i componenti nello chassis BladeCenter S. È possibile visualizzare lo stato di alimentazione e i requisiti tramite l'advanced management module.

Per informazioni sull'accesso e utilizzo dell'advanced management module, consultare il manuale *Advanced Management Module User's Guide*.

- 1. Verificare che i moduli di alimentazione siano collegati correttamente ad una fonte di alimentazione CA. Tutti i moduli di alimentazione nello chassis BladeCenter S devono essere collegati allo stesso voltaggio di input di alimentazione (110 V CA o 220 V CA). Non combinare voltaggi differenti.
- 2. Scollegare il cavo di alimentazione CA dal modulo di alimentazione e collegarlo di nuovo.
- 3. Reinstallare l'alimentatore.
- 4. Scambiare il cavo di alimentazione CA con un cavo funzionante.
- 5. Spostare il modulo di alimentazione in un altro vano nello chassis BladeCenter S.

### **Moduli ventole**

Lo chassis BladeCenter S è dotato di quattro moduli ventole hot-swap installati.

I moduli ventole (talvolta chiamati *pacchetti ventole*) sono concepiti per fornire un flusso d'aria di raffreddamento ai server blade e moduli I/O. Ogni modulo ventole contiene due ventole.

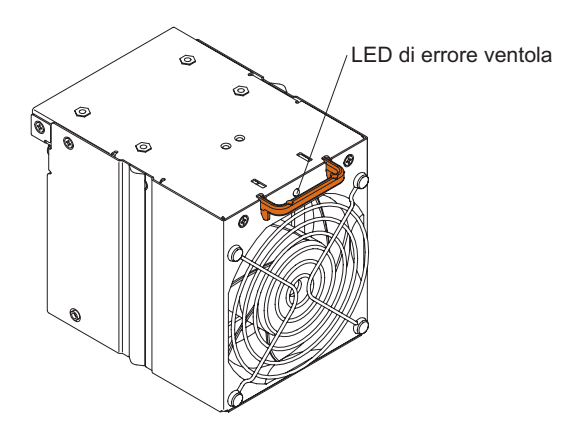

**Indicatori e controlli**

Ogni modulo ventole ha un singolo LED:

**Errore** Acceso (ambra). Una delle ventole nel modulo ventole non funziona.

**Nota:** in caso di malfunzionamento di una delle ventole nel modulo ventole, l'altra inizia a funzionare alla massima velocità.
## **Gestione di archivi e sistemi**

IBM fornisce prodotti che è possibile utilizzare per gestire sistema BladeCenter S e l'archivio condiviso integrato disponibile.

## **IBM Director**

IBM Director fornisce un esauriente gestore hardware di gruppi di lavoro di base. Include funzioni di gestione automatica avanzate per garantire la massima disponibilità del sistema e supporto per più sistemi operativi, inclusi Microsoft Windows, AIX, Linux e i5/OS.

Con IBM Director, un amministratore di sistemi o di rete può svolgere le seguenti attività:

- v Visualizzare e modificare la configurazione hardware di sistemi remoti
- v Monitorare l'utilizzo, lo stato e le prestazioni di componenti critici, tra cui microprocessori, dischi e memoria
- v Gestire centralmente singoli o grandi gruppi di server basati su processore x-86 non IBM, computer desktop, workstation e computer portatili, IBM e non, con processore computer notebook su diverse piattaforme
- v Eseguire un inventario del proprio ambiente
- v Eseguire aggiornamenti ai sistemi gestiti, ad esempio a driver di periferica e firmware
- v Eseguire automaticamente un'azione basata su eventi o pianificazioni, se IBM è configurato per svolgere tale operazione

Con la distribuzione di IBM Director, è possibile ridurre i costi di proprietà con i seguenti vantaggi:

- v Diminuzione dei tempi di inattività
- v Aumento della produttività di utenti e personale IT
- v Riduzione dei costi di supporto e dell'assistenza

Per ulteriori informazioni su IBM Director e per scaricare la versione più recente di IBM Director, visitare il sito [http://www.ibm.com/systems/management/](http://www.ibm.com/systems/management/director/) [director/.](http://www.ibm.com/systems/management/director/)

## **Storage Configuration Manager**

Storage Configuration Manager è un'applicazione di gestione periferiche basata sul Web.

Storage Configuration Manager fornisce interfacce utente e programmatiche necessarie per configurare e monitorare più istanze di differenti tipi di periferiche correlate agli archivi, inclusi i moduli di connettività SAS o i moduli controller RAID SAS e i controller SAS sulle schede di espansione in ciascun server blade. Include una GUI basata sul Web. Può essere installato come applicazione autonoma o come estensione di IBM Director 5.20.2.

È possibile connettersi al componente Storage Configuration Manager Manager dell'applicazione da qualsiasi computer sulla rete su cui è installato, utilizzando un browser Web standard (Internet Explorer 6.x o successivo, Firefox 1.0 o successivo).

Anziché utilizzare Storage Configuration Manager, è possibile configurare l'archivio condiviso integrato dalla procedura guidata di configurazione dell'advanced management module se si sceglie una delle configurazioni

predefinite fornite. Tuttavia, è necessario installare Storage Configuration Manager se si decide di modificare una configurazione esistente o di creare la propria configurazione personalizzata.

Per scaricare Storage Configuration Manager, visitare il sito [http://www.ibm.com/](http://www.ibm.com/systems/support/management) [systems/support/management](http://www.ibm.com/systems/support/management) e selezionare **IBM Storage Configuration Manager**.

# <span id="page-38-0"></span>**Capitolo 2. Installazione di BladeCenter S tipi 7779 e 8886**

Installare il sistema BladeCenter S nella propria struttura impostando e configurando tutti i componenti hardware.

Prima di iniziare il processo di installazione, accertarsi di avere completato tutte le attività di pianificazione.

Esistono differenti metodi per l'impostazione e configurazione dei componenti nel sistema BladeCenter S. In generale, è necessario completare queste procedure:

- 1. Prepararsi all'installazione del sistema BladeCenter S.
- 2. Configurare l'hardware del sistema BladeCenter S.
- 3. (Facoltativo) Installare IBM Director, se si ha intenzione di utilizzarlo per gestire il sistema BladeCenter S.

## **Linee guida di installazione**

Prima di rimuovere o sostituire un componente, leggere le informazioni riportate di seguito.

- v Consultare ["Sicurezza" a pagina v](#page-6-0) e ["Gestione di periferiche sensibili](#page-39-0) [all'elettricità statica" a pagina 28.](#page-39-0) Queste informazioni consentono di lavorare in sicurezza.
- v Tenere in ordine l'area di lavoro. Collocare i pannelli di copertura rimossi e le altre parti in un luogo sicuro.
- v Non è necessario scollegare l'alimentazione dallo sistema BladeCenter S per installare o sostituire moduli hot-swap. Prima di rimuovere il server blade hot-swap, è necessario spegnerlo e arrestare il sistema operativo ma non occorre spegnere il sistema BladeCenter S stesso.
- Non tentare di sollevare un oggetto ritenuto troppo pesante per le proprie possibilità. Se ciò fosse assolutamente necessario, rispettare le seguenti misure cautelative:
	- Assicurarsi di poter stare in piedi senza scivolare.
	- Distribuire equamente tra i piedi il peso dell'oggetto.
	- Applicare una forza continua e lenta per solleverlo. Non effettuare mai movimenti bruschi né torsioni mentre si solleva un oggetto pesante.
	- Per evitare strappi muscolari alla schiena, sollevare l'oggetto stando eretti o spingendo con i muscoli delle gambe.
- v Accertarsi di avere a disposizione un numero opportuno di prese elettriche adeguatamente messe a terra per il sistema BladeCenter S.
- v Eseguire il backup di tutti i dati importanti prima di modificare le unità disco.
- v Tenere a disposizione un cacciavite a lama piatta.
- v Il colore arancione o un'etichetta arancione su un componente o accanto al componente indica che questo può essere sostituito a caldo, ossia che può essere rimosso o installato mentre il sistema BladeCenter S è in esecuzione. Il colore arancione può anche indicare i punti in cui i componenti hot-swap posso essere toccati. Consultare le istruzioni per rimuovere o installare uno specifico componente hot-swap per eventuali procedure supplementari da eseguire prima di rimuovere o installare il componente.

v Il colore blu su un componente indica i punti dove è possibile afferrare il componente per rimuoverlo o installarlo nello chassis BladeCenter S, aprire o chiudere una leva, ecc.

## <span id="page-39-0"></span>**Linee guida sull'affidabilità del sistema**

Per garantire un'adeguato raffreddamento e l'affidabilità del sistema, verificare che vengano soddisfatti i seguenti requisiti.

- v Ognuno dei vani per moduli sulla parte anteriore e il retro dello chassis BladeCenter S contiene un modulo o un pannello di riempimento installato al suo interno.
- v Ognuno dei vani per blade sulla parte anteriore dello chassis BladeCenter S contiene un server blade o un pannello di riempimento installato al suo interno.
- v Ognuno dei vani per modulo di archiviazione dispone di un modulo di archiviazione o di un pannello di riempimento per modulo di archiviazione installato al suo interno. Se è installato un modulo di archiviazione, ciascuno dei vani unità dispone di un'unità disco fisso o di un pannello di riempimento per vani dell'unità disco fisso installato al suo interno.
- v Ciascuno dei vani unità in un'opzione di espansione archivi del server blade dispone di un pannello di riempimento o di un'unità hot-swap installati.
- v Sono state seguite le istruzioni di cablaggio fornite con adattatori di opzione.
- v I cavi per i moduli di opzione sono instradati correttamente.
- v Un modulo ventole malfunzionante viene sostituito tempestivamente.

## **Gestione di periferiche sensibili all'elettricità statica**

Accertarsi di avere letto queste linee guida prima di gestire periferiche sensibili all'elettricità statica.

**Attenzione:** l'elettricità statica può danneggiare lo chassis BladeCenter S e altre periferiche elettroniche. Per evitare danni, mantenere le periferiche antistatiche nella loro confezione antistatica fino al momento dell'installazione.

per ridurre la possibilità di scariche elettrostatiche, osservare le seguenti precauzioni:

- v Limitare i propri movimenti. Il movimento potrebbe generare elettricità statica.
- v Si consiglia l'utilizzo di un sistema di messa a terra. Ad esempio, indossare un cinturino di scarica elettrostatica, se disponibile.
- v Maneggiare la periferica con attenzione, tenendola per i bordi o per il telaio.
- v Non toccare i giunti saldati, i piedini o i circuiti esposti.
- v Non lasciare la periferica incustodita, dove altri possono maneggiarla e danneggiarla.
- v Mentre la periferica è ancora nella relativa confezione antistatica, metterla a contatto con una parte in metallo non verniciata dello chassis BladeCenter S o del rack per almeno 2 secondi. Questa operazione consente di scaricare l'elettricità statica dal pacchetto e dal corpo.
- v Rimuovere la periferica dalla relativa confezione e installarla immediatamente senza posarla. Se è necessario posare la periferica, lasciarla nella relativa confezione antistatica.
- v Prestare particolare attenzione nel maneggiare le periferiche in caso di basse temperature. Il riscaldamento riduce l'umidità al coperto e aumenta l'elettricità statica.

# **Preparazione all'installazione del sistema BladeCenter S**

Utilizzare questo checklist per prepararsi all'installazione dell'hardware del sistema BladeCenter S.

- 1. Verificare di avere ricevuto tutto l'hardware.
- 2. Ottenere tutti gli aggiornamenti firmware necessari.
- 3. Ottenere configurazione, gestione sistemi e software di configurazione archivi, se necessario.
- 4. Rivedere le linee guida sulla [sicurezza.](#page-6-0)

# **Verifica del contenuto del gruppo di spedizione**

Accertarsi di avere ricevuto tutto l'hardware previsto.

A seconda dell'ordine, si potrebbero ricevere diversi pacchi. Ogni pacco potrebbe contenere uno o più componenti.

È possibile utilizzare il proprio ordine per confermare di avere ricevuto tutti i pacchi che si prevedeva di ricevere. Per verificare di avere ricevuto l'hardware richiesto in ciascun pacco, completare la seguente procedura:

- 1. Aprire l'elenco dell'imballaggio fornito con ciascun pacco.
- 2. Verificare che il pacco contenga tutti i componenti indicati in tale elenco.

# **Acquisizione di firmware e driver di periferica**

Durante l'installazione del sistema BladeCenter S, potrebbe essere necessario aggiornare il firmware per uno o più dei componenti. Di conseguenza, valutare la possibilità di richiedere tutti gli aggiornamenti firmware prima di iniziare il processo di installazione.

I seguenti componenti del sistema BladeCenter S contengono del firmware che è possibile aggiornare:

- Advanced management module
- Server blade
- v Moduli I/O, incluso il modulo di connettività SAS e il modulo controller RAID SAS
- Moduli di archiviazione

Inoltre, alcune delle periferiche hardware di opzione che è possibile ordinare per il sistema BladeCenter S dispongono di driver di periferica che è possibile installare.

Ad esempio, i controller Ethernet sono integrati su ciascuna scheda di sistema del server blade. I controller Ethernet forniscono soltanto capacità full-duplex da 1000-Mbps, che consente una trasmissione e ricezione simultanea dei dati alle porte esterne sugli switch Ethernet. Non è necessario installare ponticelli o configurare il controller per il sistema operativo del server blade. Tuttavia, è necessario installare un driver di periferica per consentire al sistema operativo del server blade di indirizzare il controller Ethernet.

Per informazioni sull'installazione driver di periferica richiesti, consultare la documentazione fornita con le opzioni hardware.

Per ottenere gli ultimi driver di periferica e il firmware, completare la seguente procedura:

- 1. Visitare il sito [http://www.ibm.com/systems/support/.](http://www.ibm.com/systems/support/)
- 2. In **Product Support**, fare clic su **BladeCenter**.
- 3. In **Popular links**, selezionare **Software and device drivers**.
- 4. Selezionare **BladeCenter S** per visualizzare la matrice di file scaricabili.
- 5. Selezionare i server blade e altre periferiche da installare nello chassis BladeCenter S per scaricare il firmware e i driver di periferica.

## **Acquisizione di configurazione, gestione sistemi e software di gestione sistemi**

BladeCenter Start Now Advisor, IBM Director e Storage Configuration Manager vengono forniti con il sistema BladeCenter S.

#### **BladeCenter Start Now Advisor**

Per ottenere la versione più recente di BladeCenter Start Now Advisor, visitare il sito Web di download di BladeCenter Start Now Advisor all'indirizzo [http://www.ibm.com/systems/support/supportsite.wss/](http://www.ibm.com/systems/support/supportsite.wss/docdisplay?lndocid=MIGR-5076842&brandind=5000020) [docdisplay?lndocid=MIGR-5076842&brandind=5000020.](http://www.ibm.com/systems/support/supportsite.wss/docdisplay?lndocid=MIGR-5076842&brandind=5000020)

#### **IBM Director**

Per ottenere la versione più recente di IBM Director, visitare il sito Web di Support for IBM Systems Management all'indirizzo [http://www.ibm.com/systems/](http://www.ibm.com/systems/support/management) [support/management.](http://www.ibm.com/systems/support/management)

#### **Storage Configuration Manager**

Per ottenere la versione più recente di Storage Configuration Manager, visitare il sito Web Support for IBM Systems Management all'indirizzo [http://](http://www.ibm.com/systems/support/management) [www.ibm.com/systems/support/management.](http://www.ibm.com/systems/support/management)

### **Configurazione del sistema BladeCenter S**

Utilizzare questa checklist per configurare l'hardware del sistema BladeCenter S.

Prima di iniziare, verificare di disporre di almeno 7 U di spazio disponibile nel rack per installare lo chassis BladeCenter S.

- 1. Rimuovere i componenti installati nello chassis BladeCenter S per diminuire il peso, agevolando l'installazione in un rack.
- 2. Installare lo chassis BladeCenter S in un rack.
- 3. Installare i componenti che sono stati rimossi (e qualsiasi altro componente o periferica facoltativa ordinata).
- 4. Cablare tutti i componenti nello chassis BladeCenter S alle periferiche esterne adeguate.
- 5. Collegare il sistema BladeCenter S all'alimentazione.
- 6. Se si installa IBM Director, configurare il server di IBM Director.

# **Rimozione di componenti**

Prima di installare lo chassis BladeCenter S in un rack, rimuovere i componenti per ridurre il peso dell'unità in modo da poterla installare senza problemi nel rack.

Il peso di un sistema BladeCenter S pieno è di circa 108,86 kg. Un tentativo di sollevamento di tale componente potrebbe causare lesioni personali. Di conseguenza, è consigliabile rimuovere moduli e server blade dallo chassis BladeCenter S prima di tentare l'installazione dell'unità in un rack. Uno chassis BladeCenter S vuoto (tutti i moduli e i server blade rimossi) pesa circa 40,82 kg.

#### **Istruzione 32**

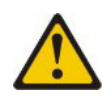

#### **Avvertenza:**

**per evitare lesioni personali, prima di sollevare l'unità, rimuovere tutti i server blade, gli alimentatori e i moduli rimovibili per ridurre il peso.**

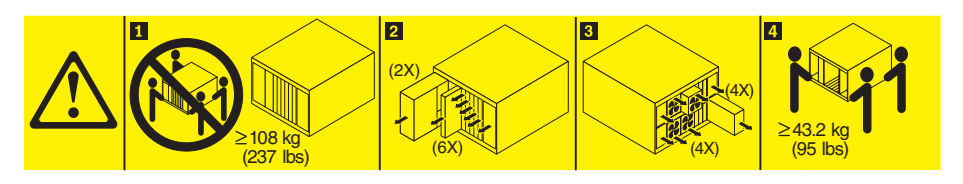

- 1. Rimuovere i componenti dalla parte anteriore dello chassis BladeCenter S.
	- a. Consultare ["Sicurezza" a pagina v](#page-6-0) e ["Gestione di periferiche sensibili](#page-39-0) [all'elettricità statica" a pagina 28.](#page-39-0)
	- b. Rimuovere tutti i server blade.

**Importante:** generalmente, è consigliabile memorizzare la posizione del vano del server blade quando lo si rimuove per poterlo reinstallare nello stesso vano. Tuttavia, quando si riceve inizialmente il sistema BladeCenter S, la configurazione prescelta per le zone dei moduli di connettività SAS, se i moduli di connettività SAS sono installati nello chassis BladeCenter S, stabilisce la posizione corretta dei server blade.

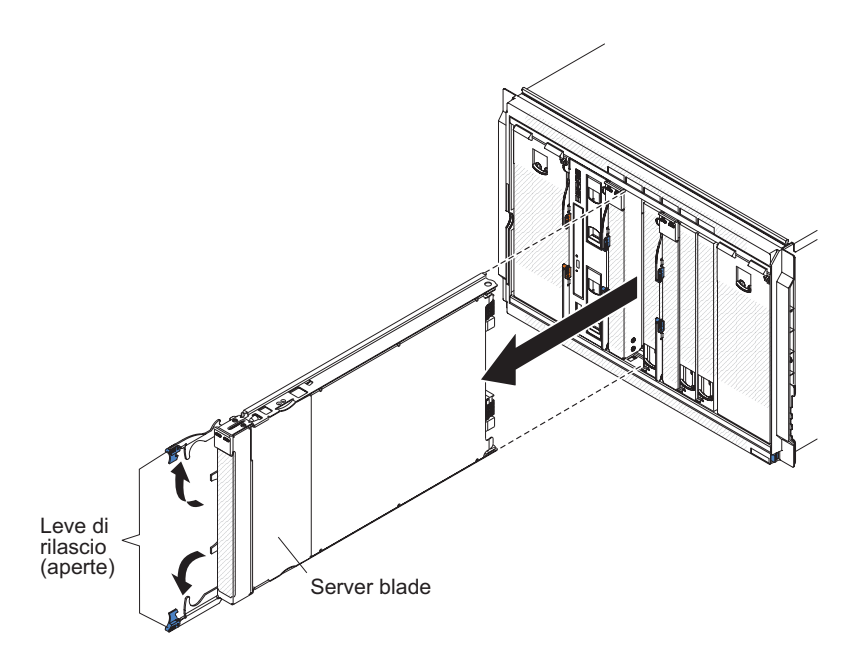

c. Rimuovere tutti i moduli di archiviazione.

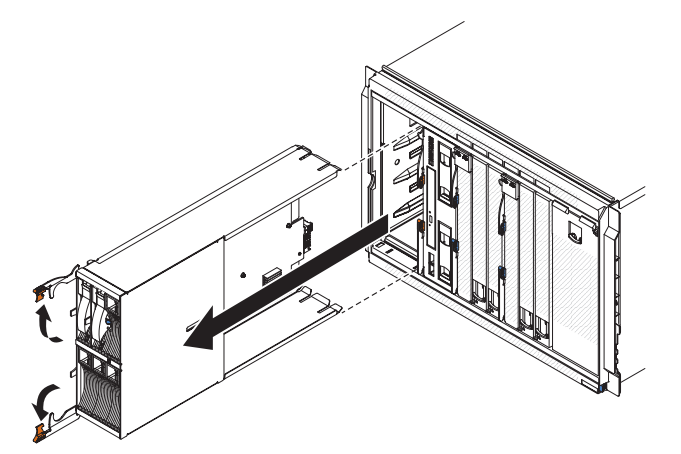

2. Rimuovere la mascherina dalla parte anteriore dello chassis BladeCenter S.

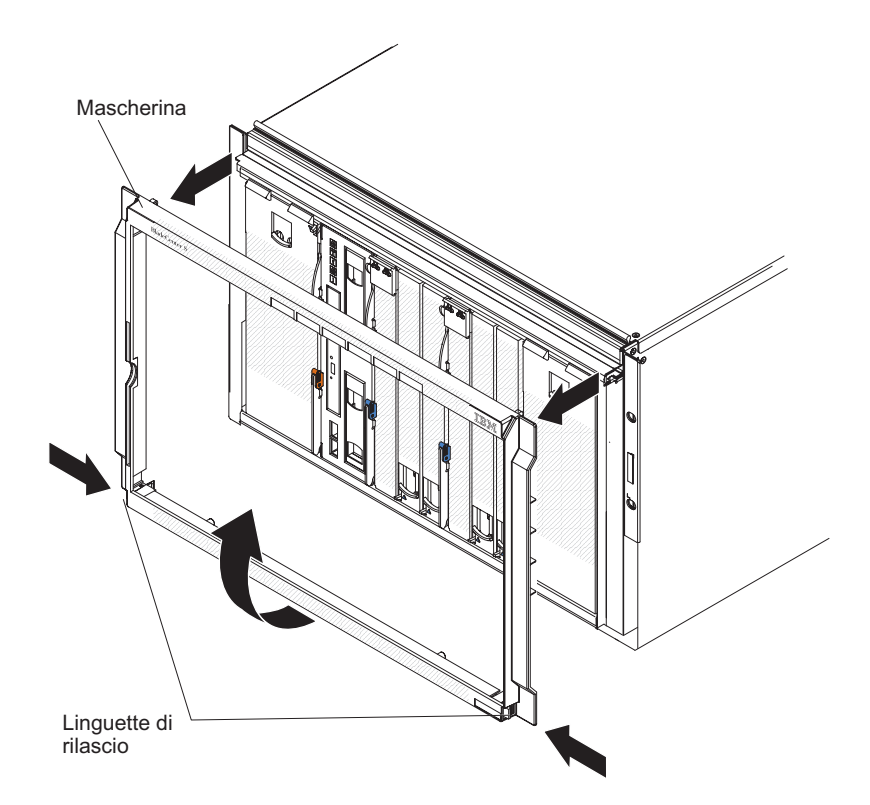

3. Rimuovere i componenti dal retro dello chassis BladeCenter S. a. Rimuovere tutti i moduli di alimentazione.

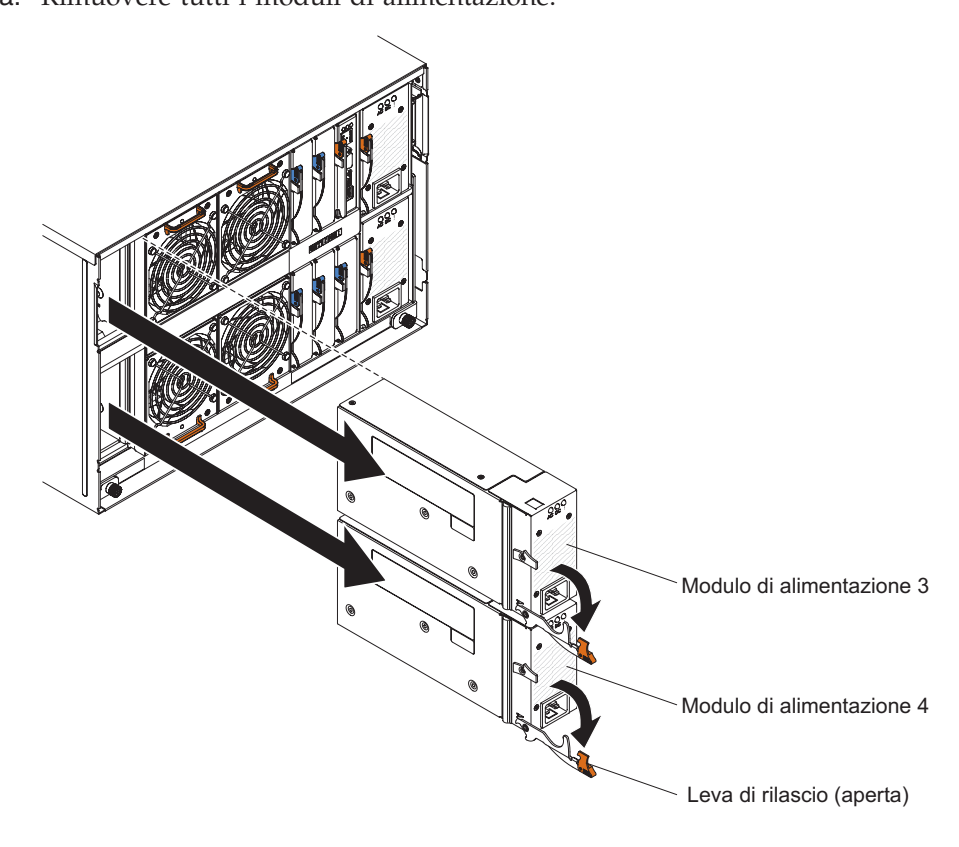

b. Rimuovere tutti i moduli ventole.

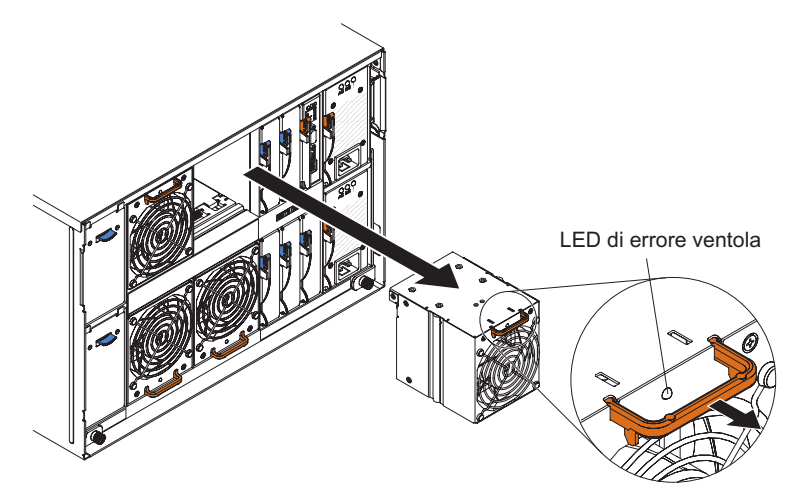

## **Installazione dello chassis BladeCenter S in un rack**

Utilizzare la maschera del rack e il kit di installazione rack fornito con il sistema BladeCenter S per installarlo correttamente in un rack.

Prima di iniziare, consultare le ["Linee guida di installazione" a pagina 27.](#page-38-0)

Se lo chassis BladeCenter S verrà installato in Office Enablement Kit, consultare il manuale *Office Enablement Kit Installation and User's Guide*.

#### **Requisiti del rack:**

- Verificare che la temperatura ambiente sia inferiore a  $35^{\circ}$ C.
- v Non bloccare le ventole dell'aria; generalmente uno spazio di 15 cm nel retro e di 5 cm nella parte anteriore forniscono un flusso d'aria adeguato.
- v Per installare la periferica in un rack, sono necessarie almeno tre persone.
- v Non lasciare spazio U inutilizzato all'interno di un rack aperto. Per impedire il ricircolo di aria calda, è necessario utilizzare pannelli di riempimento vuoti.
- v Installare lo chassis BladeCenter S soltanto in un cabinet rack con sportelli anteriori e posteriori perforati o in un rack dotato di un IBM Rear Door Heat eXchanger.
- Non estrarre più di una periferica dal rack contemporaneamente.
- v Rimuovere gli sportelli del rack e i pannelli laterali per fornire un accesso più semplice durante l'installazione.
- v Le flange di montaggio rack devono disporre di fori e sgombro conformi alla normativa EIA-310-D.
- v Verificare che vi sia spazio sufficiente nella parte anteriore della flangia EIA per fornire uno sgombro minimo della mascherina profondo 70 mm.
- v Verificare che vi sia spazio sufficiente dietro al retro delle flange EIA posteriori per fornire instradamento e gestione cavi adeguati.
- La capacità di gestione peso del rack deve essere sufficiente per il peso aggregato di Chassis BladeCenter S, server blade, PDU (power distribution unit) e cavi di alimentazione.
- v Il rack deve essere stabilizzato con apposite staffe e piedini di livellamento in modo che non diventi instabile quando viene riempito.

Per installare lo chassis BladeCenter S in un rack, completare la seguente procedura:

- 1. Consultare ["Sicurezza" a pagina v](#page-6-0) e ["Gestione di periferiche sensibili](#page-39-0) [all'elettricità statica" a pagina 28.](#page-39-0)
- 2. Accertarsi di disporre di tutte le parti del kit di installazione rack necessarie per installare lo chassis BladeCenter S in un rack. In caso di parti mancanti o danneggiate, contattare il rivenditore.

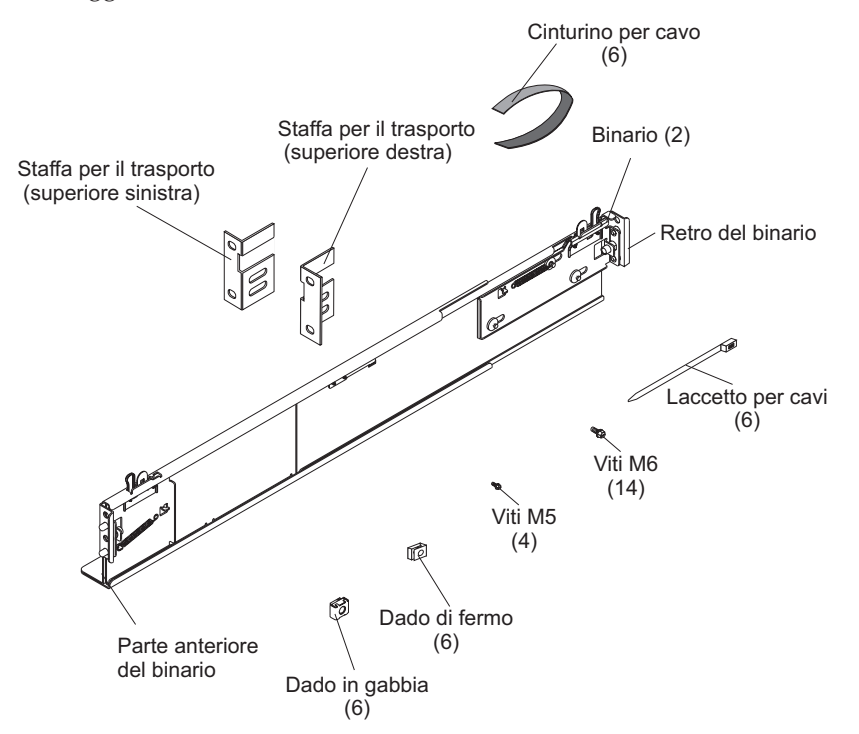

**Nota:** le staffe di spedizione destra e sinistra sono necessarie soltanto quando lo chassis BladeCenter S viene spedito installato in un cabinet rack. Nel kit di installazione rack viene fornita una serie iniziale di staffe di spedizione. Se è necessario ordinare altre staffe, è necessario ordinare il kit di parti varie.

Consultare il manuale *Guida all'assistenza e all'individuazione dei problemi di IBM BladeCenter S Tipo 8886* per il numero parte di tale kit.

3. Posizionare la maschera di montaggio rack fornita con il sistema sistema BladeCenter S sul rack in modo che i bordi della maschera non si sovrappongano alle periferiche installate. Allineare e selezionare i fori sulla parte anteriore e sul retro del rack nelle posizioni indicate dalle frecce sulla maschera.

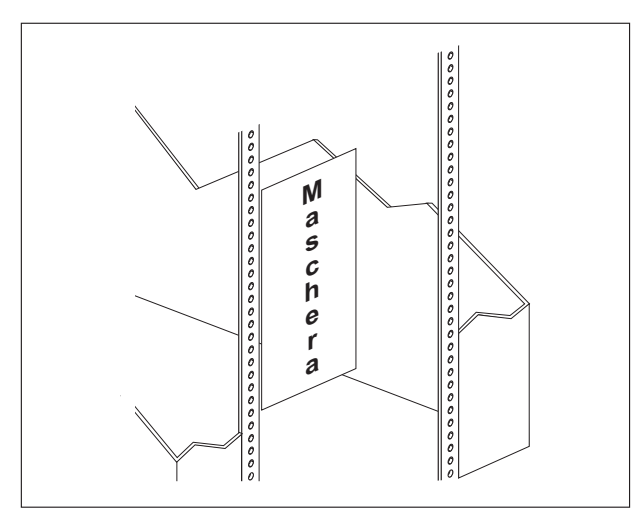

4. Utilizzare un cacciavite per montare i dadi in gabbia o i dadi di fermo, a seconda del tipo di rack, nei punti indicati sulla maschera.

**Nota:** per rack con fori quadrati, utilizzare i dadi in gabbia. Per rack con fori rotondi, utilizzare i dadi di fermo.

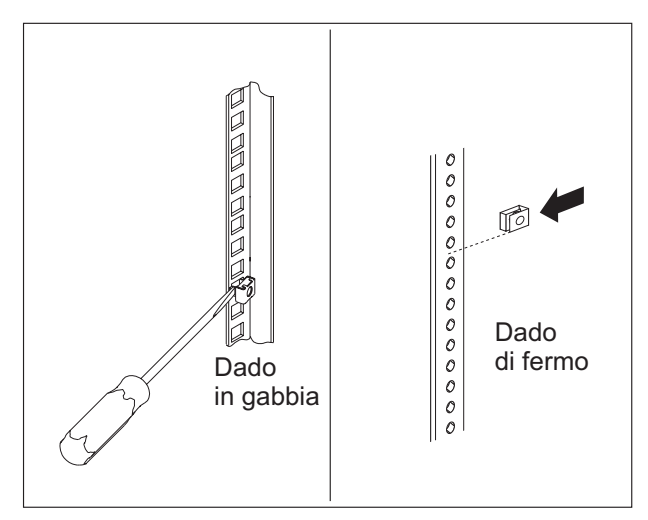

5. Prima di montare i binari nel rack, estenderli completamente. Su ciascuna estremità del binario è presente una serie di perni e una flangia di montaggio. Tirare indietro i perni premendo il dispositivo di blocco sul binario 1 e spingendo la leva di sblocco 2 verso il centro del binario.

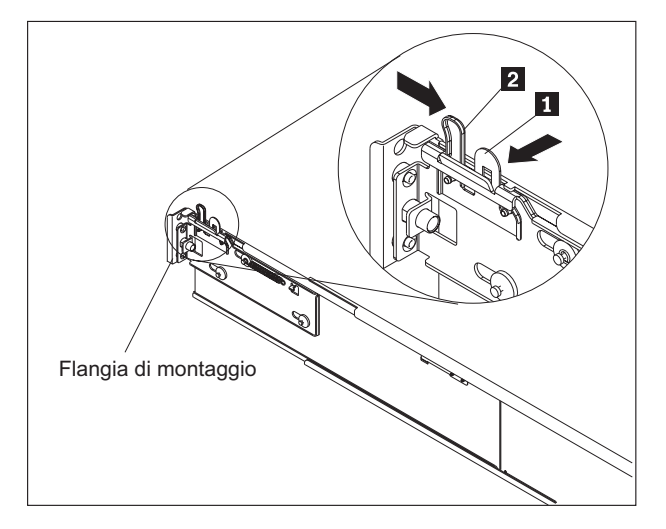

- 6. Allontanare ciascuna estremità del binario dal centro, fino a estendere completamente il binario. Un meccanismo di blocco impedisce di estendere eccessivamente il binario.
- 7. Collocare il binario nella posizione desiderata sul rack e allineare i perni su ciascuna estremità del binario con i fori corrispondenti sul rack **1**. Rilasciare le leve e i denti di comando 2 del binario su ciascuna estremità, per far sì che i perni possano passare attraverso il binario e la flangia di montaggio 3. Ripetere i punti da 3 a 5 per l'altro binario. Ripetere i passi da 5 a 7 per l'altro binario.

**Nota:** accertarsi che i perni del binario sporgano dalle flange di montaggio e dai binari del rack.

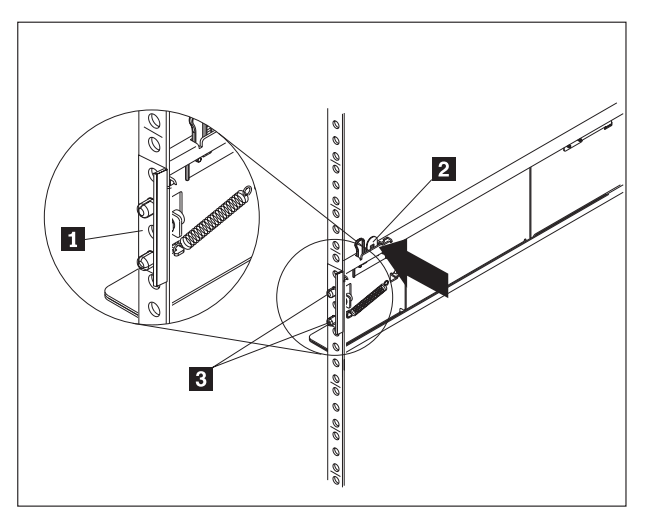

8. Rimuovere le due viti blu necessarie solo per il trasporto da ciascun lato dello chassis BladeCenter S.

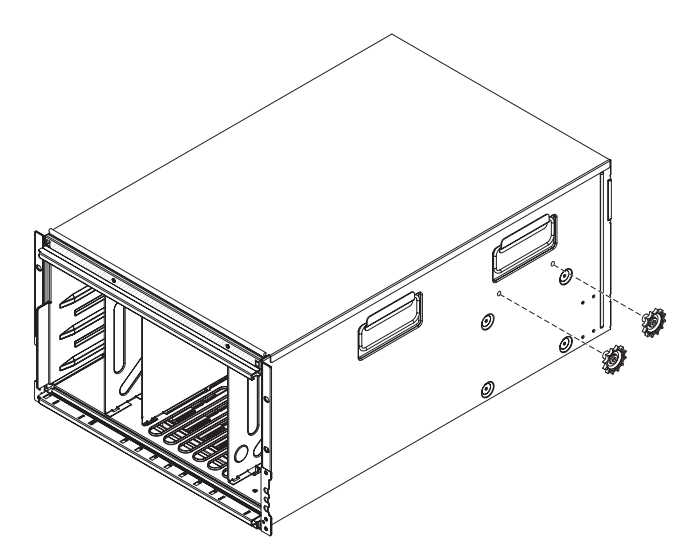

9. Far scorrere lo chassis BladeCenter S nella parte anteriore del rack. Inserire una vite M6<sup>1</sup> nel foro centrale di ciascun binario sul retro del rack.

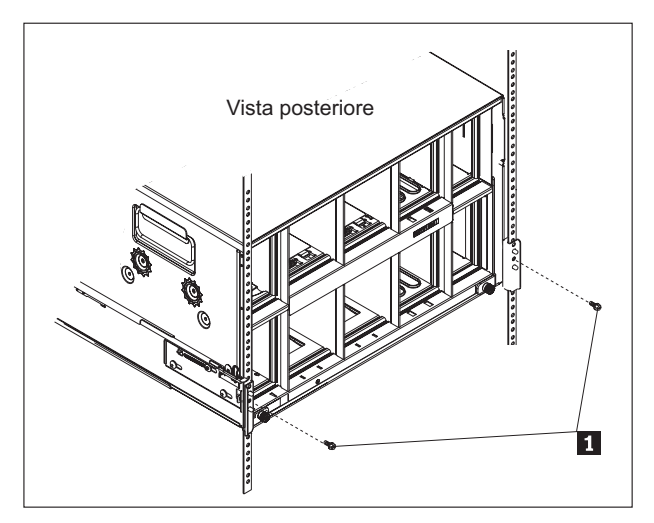

10. (Facoltativo) Installare le staffe di spedizione. Nel kit di installazione rack dello chassis BladeCenter S, viene fornita una serie di staffe di spedizione.

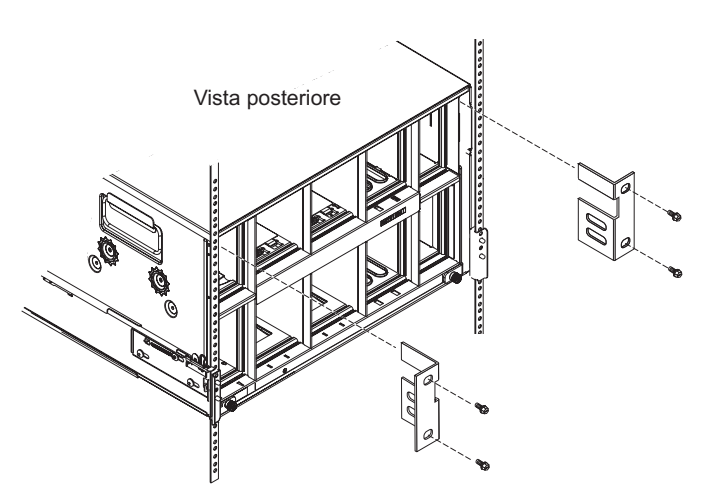

Per installare la staffa di spedizione superiore destra (osservando il retro dello chassis BladeCenter S):

- a. Allineare la prima staffa di spedizione in modo che la parte inferiore entri nello slot a destra del vano per modulo di alimentazione 1. Inserire la suddetta staffa nello slot.
- b. Allineare i fori nella staffa di spedizione con i fori nel cabinet rack.
- c. Fissare la staffa di spedizione al cabinet rack con le viti fornite.

Ripetere questa procedura per la staffa di spedizione superiore sinistra.

- 11. Inserire quattro viti M6 nella parte anteriore dello chassis BladeCenter S per fissarlo al cabinet rack.
- 12. Installare la mascherina nella parte anteriore dello chassis BladeCenter S.

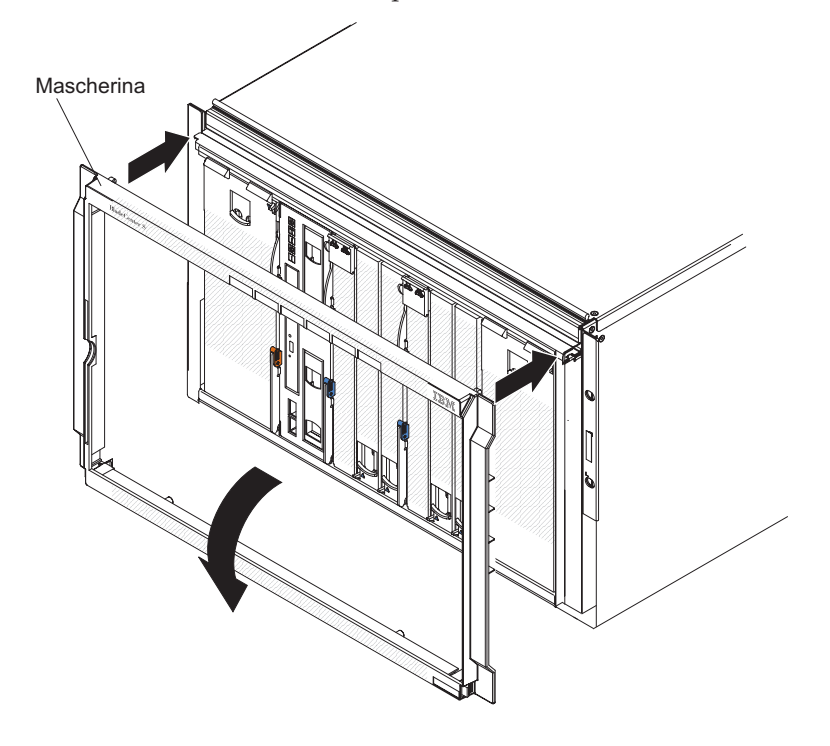

### **Installazione di componenti**

Dopo avere installato lo chassis BladeCenter S in un rack, installare tutti i componenti nello chassis BladeCenter S.

#### **Installazione dell'unità di backup batteria**

Se si installano dei moduli controller RAID SAS, è necessario installare anche due unità di backup batteria. Per installare un'unità di backup batteria, farla scorrere nel vassoio supporti e chiudere la leva di rilascio.

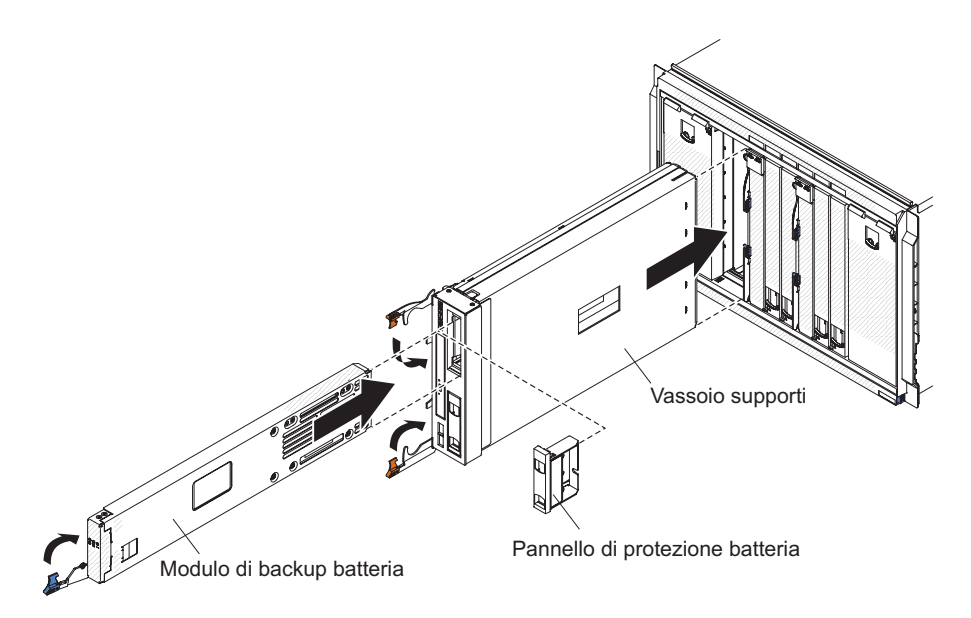

- 1. Aprire la leva di rilascio (ruotare la leva verso il basso).
- 2. Far scorrere l'unità di backup della batteria nel vassoio supporti.
- 3. Chiudere la leva di rilascio (ruotare la leva verso l'alto).

#### **Installazione di un modulo di archiviazione**

Per installare un modulo di archiviazione, aprire le leve di rilascio sul modulo di archiviazione e far scorrere il modulo di archiviazione nel vano del modulo di archiviazione. Successivamente, è possibile installare delle unità disco fisso nel modulo di archiviazione aprendo la leva di rilascio sull'unità disco fisso e facendo scorrere l'unità disco fisso nel vano per unità disco fisso.

**Nota:** Nello chassis BladeCenter S sono richiesti quattro moduli di alimentazione se sono installati due moduli di archiviazione. Se si installa un modulo di archiviazione nel vano del modulo di archiviazione 2, è necessario che i moduli di alimentazione siano installati nei vani 3 e 4.

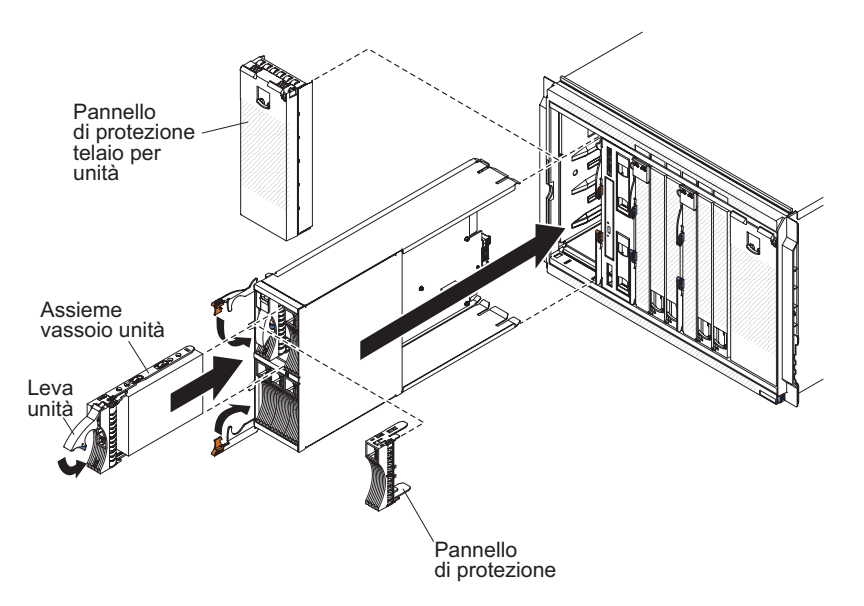

1. Consultare ["Sicurezza" a pagina v](#page-6-0) e ["Gestione di periferiche sensibili](#page-39-0) [all'elettricità statica" a pagina 28.](#page-39-0)

- 2. Aprire le leve di rilascio presenti sul modulo di archiviazione (ruotare la leva superiore verso l'alto e quella inferiore verso il basso).
- 3. Far scorrere l'modulo di archiviazione nel vano dell'modulo di archiviazione finché non si blocca.
- 4. Chiudere le leve di rilascio (ruotare la leva superiore verso il basso e quella inferiore verso l'alto).
- 5. Installare le unità disco fisso:
	- a. Aprire la leva di rilascio sull'unità disco fisso (ruotare la leva verso l'alto).
	- b. Far scorrere l'unità disco fisso nel modulo di archiviazione finché non si blocca.

**Importante:** Se i moduli di connettività SAS sono installati nello chassis BladeCenter S, il vano unità utilizzato viene determinato dalla configurazione zone del modulo di connettività SAS selezionata per il sistema BladeCenter S.

Se i moduli controller RAID SAS sono installati nello chassis BladeCenter S, accertarsi di installare delle unità disco fisso SAS. Le unità disco fisso non sono attualmente supportate quando si utilizzano i moduli controller RAID SAS.

c. Chiudere la leva di rilascio (ruotare la leva verso il basso).

#### **Installazione di un server blade**

Installare un server blade nella parte anteriore dello chassis BladeCenter S aprendo le due leve di rilascio su tale server, facendo scorrere il server nell'apposito vano e chiudendo le leve. Prima di installare un server blade nello chassis BladeCenter S, accertarsi di avere installato eventuali periferiche hardware di opzione, ad esempio un'opzione di scheda di espansione, nel server blade.

La documentazione per server blade è disponibile nel Centro informazioni di IBM Systems, disponibile all'indirizzo [http://publib.boulder.ibm.com/infocenter/](http://publib.boulder.ibm.com/infocenter/systems/index.jsp) [systems/index.jsp.](http://publib.boulder.ibm.com/infocenter/systems/index.jsp) Per accedere a tale documentazione da questo sito, fare clic su **Systems hardware** → **BladeCenter information** → **Blade servers**.

Per determinare i server blade compatibili con lo chassis BladeCenter S, consultare il sito Web IBM ServerProven all'indirizzo [http://www.ibm.com/servers/eserver/](http://www.ibm.com/servers/eserver/serverproven/compat/us/eserver.html) [serverproven/compat/us/eserver.html.](http://www.ibm.com/servers/eserver/serverproven/compat/us/eserver.html)

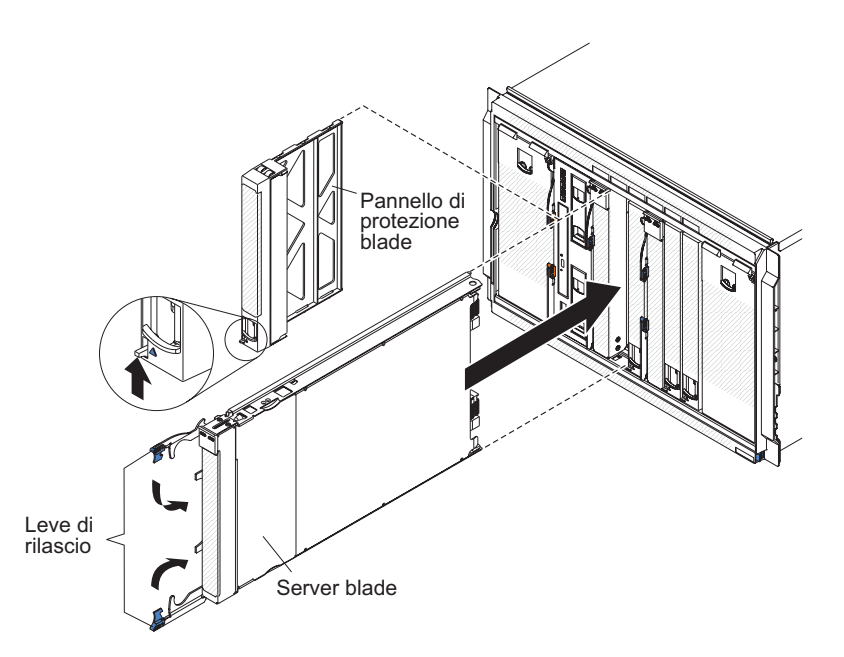

- 1. Consultare ["Sicurezza" a pagina v](#page-6-0) e ["Gestione di periferiche sensibili](#page-39-0) [all'elettricità statica" a pagina 28.](#page-39-0)
- 2. Selezionare il vano per il server blade. In base al tipo di server blade e alle periferiche di opzione installate su tale server, potrebbero essere necessari due o più vani adiacenti.

**Importante:** se sono installati dei moduli di connettività SAS, il vano del server blade utilizzato durante l'installazione di un server è determinato dalla configurazione zone del modulo di connettività SAS selezionata per il sistema BladeCenter S. Consultare il manuale *Guida alla pianificazione di IBM BladeCenter S Tipo 8886* per ulteriori informazioni sulla configurazione zone.

- 3. Aprire entrambe le leve di rilascio (ruotare la leva superiore verso l'alto e quella inferiore verso il basso).
- 4. Far scorrere il server blade nell'apposito vano finché non si arresta.
- 5. Chiudere entrambe le leve di rilascio (ruotare la leva superiore verso il basso e quella inferiore verso l'alto).

6. (Facoltativo) Scrivere informazioni di identificazione su una delle etichette fornite con lo chassis BladeCenter S; quindi, posizionare l'etichetta sulla mascherina superiore dello chassis BladeCenter S, esattamente sopra al server blade.

**Importante:** non collocare l'etichetta sul server blade o in punti in cui blocchi i fori di ventilazione sulla mascherina.

#### **Installazione di un modulo seriale pass-thru**

Installare un modulo seriale pass-thru nel retro dello chassis BladeCenter S aprendo la leva di rilascio e facendo scorrere il modulo seriale pass-thru nel vano del modulo.

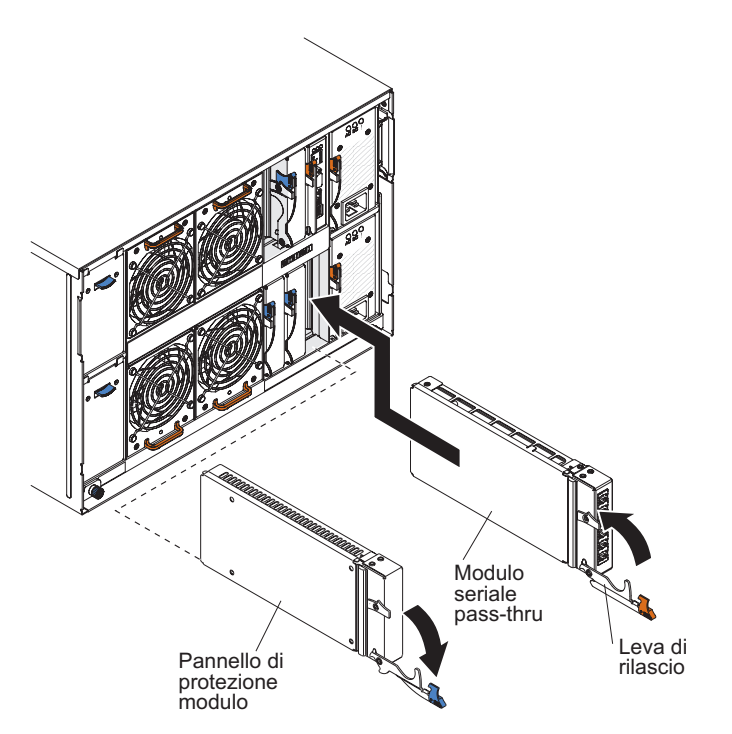

- 1. Consultare ["Sicurezza" a pagina v](#page-6-0) e ["Gestione di periferiche sensibili](#page-39-0) [all'elettricità statica" a pagina 28.](#page-39-0)
- 2. Aprire la leva di rilascio (ruotare la leva verso il basso).
- 3. Far scorrere il modulo nel vano del modulo seriale pass-thru finché non si blocca.
- 4. Chiudere la leva di rilascio (ruotare la leva verso l'alto).

#### **Installazione di un advanced management module**

Per installare un advanced management module, aprire la leva di rilascio sul modulo e farlo scorrere nel vano del modulo di advanced management module.

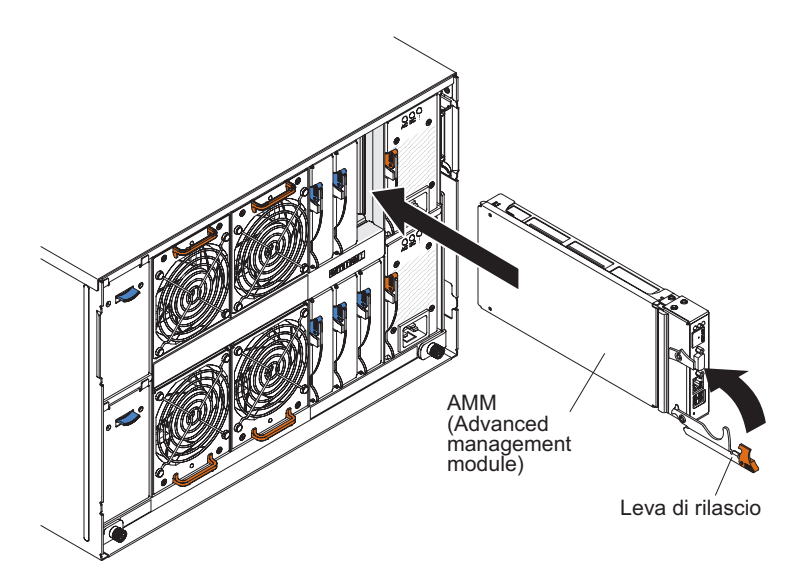

- 1. Consultare ["Sicurezza" a pagina v](#page-6-0) e ["Gestione di periferiche sensibili](#page-39-0) [all'elettricità statica" a pagina 28.](#page-39-0)
- 2. Aprire la leva di rilascio (ruotare la leva verso il basso).
- 3. Far scorrere l'advanced management module nel vano dell'advanced management module finché non si blocca.
- 4. Chiudere la leva di rilascio (ruotare la leva verso l'alto).

### **Installazione di un modulo di alimentazione**

Per installare un modulo di alimentazione, aprire la leva di rilascio, far scorrere il modulo nell'apposito vano e chiudere la leva.

**Nota:** sul retro del modulo di alimentazione, è presente una fascetta di fissaggio in plastica che si consiglia di non rimuovere.

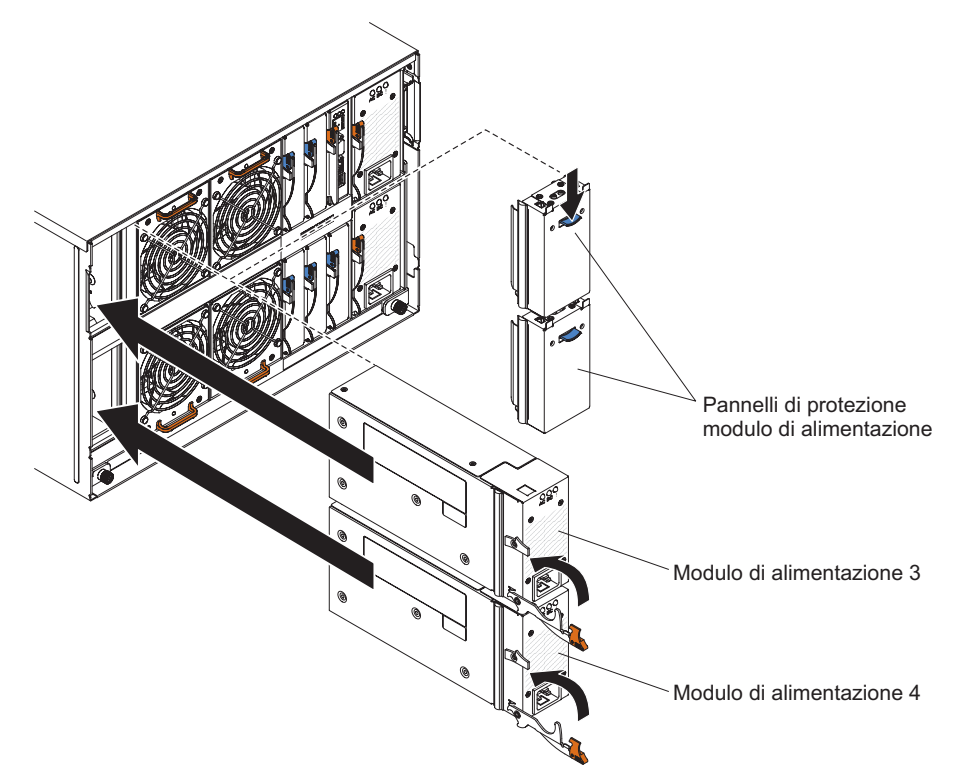

- 1. Consultare ["Sicurezza" a pagina v](#page-6-0) e ["Gestione di periferiche sensibili](#page-39-0) [all'elettricità statica" a pagina 28.](#page-39-0)
- 2. Aprire la leva di rilascio (ruotare la leva verso il basso).
- 3. Far scorrere il modulo nell'apposito vano finché non si blocca.
- 4. Chiudere la leva di rilascio (ruotare la leva verso l'alto).

### **Installazione di un modulo ventole**

Per installare un modulo ventole, farlo scorrere nell'apposito vano finché la leva della ventola non si blocca.

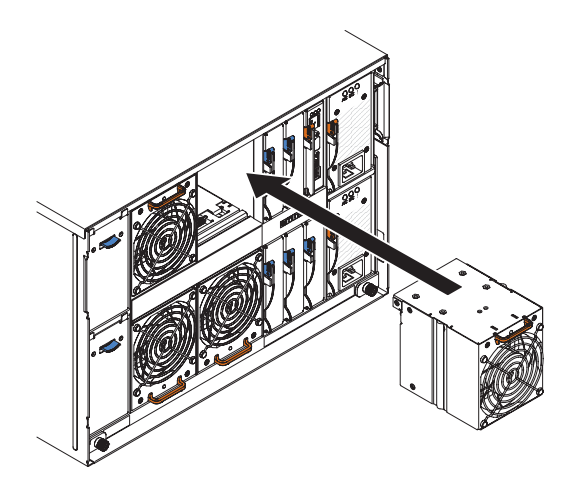

- 1. Consultare ["Sicurezza" a pagina v](#page-6-0) e ["Gestione di periferiche sensibili](#page-39-0) [all'elettricità statica" a pagina 28.](#page-39-0)
- 2. Far scorrere il modulo nell'apposito vano finché la leva della ventola non si blocca.

### **Installazione di un modulo I/O**

Per installare un modulo I/O, aprire la leva di rilascio, far scorrere il modulo nell'apposito vano dello chassis BladeCenter S. Prima di installare un modulo I/O, consultare le eventuali istruzioni di installazione fornite con tale modulo.

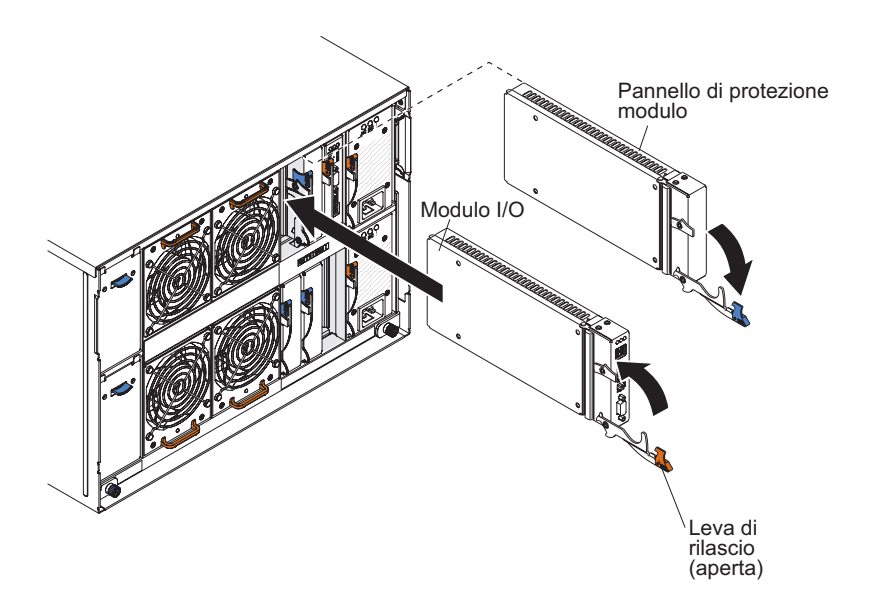

La documentazione per moduli I/O è disponibile nel Centro informazioni di IBM Systems, disponibile all'indirizzo [http://publib.boulder.ibm.com/infocenter/](http://publib.boulder.ibm.com/infocenter/systems/index.jsp) [systems/index.jsp.](http://publib.boulder.ibm.com/infocenter/systems/index.jsp) Per accedere a tale documentazione da questo sito, fare clic su **Systems hardware** → **BladeCenter information** → **I/O modules**.

Per determinare i moduli I/O compatibili con lo chassis BladeCenter S, consultare il sito Web IBM ServerProven all'indirizzo [http://www.ibm.com/servers/eserver/](http://www.ibm.com/servers/eserver/serverproven/compat/us/eserver.html) [serverproven/compat/us/eserver.html.](http://www.ibm.com/servers/eserver/serverproven/compat/us/eserver.html)

- 1. Consultare ["Sicurezza" a pagina v](#page-6-0) e ["Gestione di periferiche sensibili](#page-39-0) [all'elettricità statica" a pagina 28.](#page-39-0)
- 2. Aprire la leva di rilascio (ruotare la leva verso il basso).
- 3. Far scorrere il modulo nell'apposito vano finché non si blocca.
- 4. Chiudere la leva di rilascio (ruotare la leva verso l'alto).

Il posizionamento del modulo I/O nello chassis BladeCenter S dipende dal tipo di modulo I/O da installare. Ad esempio, un modulo switch Ethernet viene generalmente distribuito nel vano per modulo I/O 1 o 2. I moduli di connettività SAS o moduli controller RAID SAS vengono distribuiti nei vani per moduli I/O 3 e 4.

#### **Nota:**

- v Se si installa un modulo switch Ethernet nel vano per modulo I/O 2, è necessario installare anche un'opzione di scheda di espansione, ad esempio una scheda di espansione Ethernet porta 2/4, in ciascun server blade che accederà alla rete Ethernet tramite tale modulo I/O.
- v Se si installa un moduli di connettività SAS , è necessario installare anche un'opzione di scheda di espansione SAS in ciascuno dei server blade che accederà all'archivio condiviso integrato. È possibile installare unità disco fisso SAS o SATA nel moduli di archiviazione.
- v Se si installa un moduli controller RAID SAS , è necessario installare anche un'opzione di scheda di espansione SAS in ciascuno dei server blade che accederà all'archivio condiviso integrato. È inoltre possibile installare unità disco fisso SAS o SATA nel moduli di archiviazione.

# **Cablaggio dello chassis BladeCenter S**

Collegare tutti i cavi al retro dello chassis BladeCenter S e fissarli ai binari del cabinet del rack.

1. Collegare i cavi di alimentazione e altri cavi al retro dello chassis BladeCenter S.

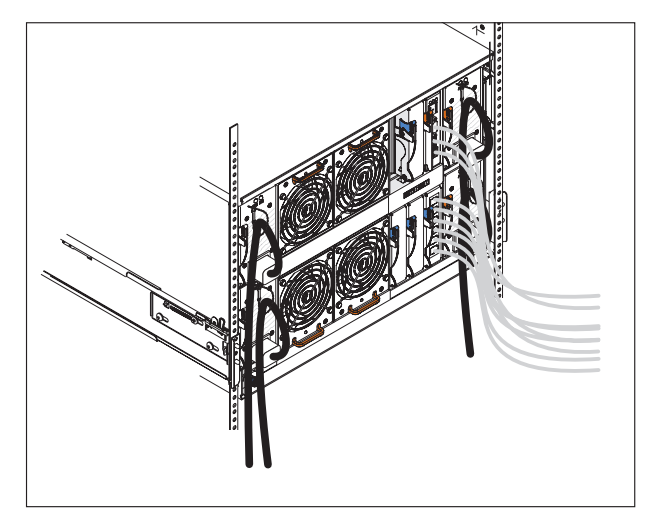

Con il sistema BladeCenter S vengono fornite fino a tre serie di cavi di alimentazione. Utilizzare i cavi di alimentazione necessari per l'ambiente in uso.

- 2. Instradare i cavi di alimentazione tramite le fascette di fissaggio in plastica.
- 3. Instradare tutti i cavi lungo i binari del cabinet del rack.

**Importante:** non tendere i cavi per evitare tensioni e per consentire la rimozione dei moduli adiacenti dallo chassis BladeCenter S senza dover rimuovere i cavi.

4. Utilizzare i laccetti e i cinturini per cavi per bloccare i cavi tra di loro e fissarli ai binari del cabinet del rack.

## **Connessione dello chassis BladeCenter S all'alimentazione**

L'alimentazione viene fornita allo chassis BladeCenter S quando si collega un'estremità di ciascun cavo di alimentazione ad un connettore di alimentazione sul retro dello chassis BladeCenter S e l'altra estremità di ciascun cavo di alimentazione ad una PDU (power distribution unit) o presa elettrica adeguata. Lo chassis BladeCenter S non dispone di un interruttore di alimentazione.

Dopo avere connesso e instradato i cavi, fornire alimentazione allo chassis BladeCenter S e verificarne il funzionamento:

- 1. Collegare ciascun cavo di alimentazione dagli alimentatori ad una presa elettrica o PDU da 110 V CA o 220 V CA.
- 2. Verificare che i seguenti LED siano accesi:
	- v Il LED di accensione sul pannello di LED del sistema.
	- v I LED di alimentazione CC e CA su ciascun modulo di alimentazione.
	- v Il LED OK sull'advanced management module.
	- v Il LED di accensione o OK su ciascun modulo I/O.

**Nota:** inizialmente, i LED di malfunzionamento porta sul modulo di connettività SAS potrebbero lampeggiare di color ambra poiché le porte esterne sono disabilitate per impostazione predefinita. Le porte verranno abilitate al termine della configurazione iniziale dell'advanced management module.

v Il LED di accensione su ciascun server blade. Potrebbe essere necessario accendere ciascun server blade separatamente.

### **Disconnessione dell'alimentazione dall'unità BladeCenter**

Scollegare l'alimentazione dallo chassis BladeCenter S arrestando tutti i server blade e scollegando lo chassis BladeCenter S da tutte le fonti di alimentazione.

- 1. Arrestare ciascun server blade. Per informazioni sull'arresto del sistema operativo sul server blade, consultare la documentazione fornita con il server blade.
- 2. Scollegare tutti i cavi di alimentazione sull'unità BladeCenter dai connettori di alimentazione.

**Nota:** dopo avere scollegato lo chassis BladeCenter S dall'alimentazione, attendere almeno 5 secondi prima di collegare nuovamente lo chassis BladeCenter S all'alimentazione.

# **Capitolo 3. Installazione di IBM Director Server (facoltativo)**

IBM Director è un gestore sistemi completo concepito per l'utilizzo nell'intera famiglia di server IBM Systems, inclusi i sistemi BladeCenter. IBM Director è una suite di strumenti integrata e di semplice utilizzo con capacità di gestione sistemi flessibile per consentire di sfruttare al massimo la disponibilità dei sistemi e di ridurre i costi dell'IT. Con IBM Director, gli amministratori IT possono visualizzare e tenere traccia della configurazione hardware di sistemi remoti e monitorare le prestazioni dei componenti di microprocessori, dischi e memoria.

IBM Director comunica con l'advanced management module attraverso la porta Ethernet presente sull'advanced management module. Se si ha intenzione di utilizzare IBM Director per gestire il sistema BladeCenter S, accertarsi che sia installato su un server che soddisfi i requisiti di sistema e che l'advanced management module si trovi su una rete raggiungibile dal server IBM Director.

**Nota:** IBM comunica sulla porta in modalità comandi TCP. Potrebbe essere necessario aumentare il numero massimo di connessioni simultanee da stabilire su questa porta per impedire conflitti con altre applicazioni. È possibile modificare l'impostazione attraverso l'interfaccia Web dell'advanced management module (pagina Protocolli di rete).

IBM Director consente di utilizzare le configurazioni di zone create dall'utente con Storage Configuration Manager. È possibile utilizzare Storage Configuration Manager per creare una configurazione di zone iniziale per un sistema BladeCenter S e utilizzare IBM Director per distribuire tale configurazione ad altri sistemi BladeCenter S.

**Nota:** per ulteriori informazioni su Storage Configuration Manager, consultare il manuale *IBM Storage Configuration Manager Planning, Installation, and Configuration Guide*.

Per scaricare la versione più recente di IBM Director, visitare il sito <http://www.ibm.com/systems/support/management> e selezionare **Product Family**.

# **Capitolo 4. Configurazione del sistema BladeCenter S**

La configurazione del sistema BladeCenter S implica l'esecuzione di tutte le attività necessarie per configurare un sistema BladeCenter S funzionante su cui è possibile iniziare ad installare applicazioni.

Prima di configurare il sistema BladeCenter S, accertarsi di avere completato tutte le attività di installazione.

Svolgere queste operazioni per configurare il sistema BladeCenter S:

- 1. Su un computer notebook che verrà utilizzato per collegarsi all'AMM (advanced management module), inserire il DVD-ROM BladeCenter Start Now Advisor. BladeCenter Start Now Advisor viene fornito con lo chassis BladeCenter S. Si tratta di uno strumento di configurazione in grado di configurare rapidamente i componenti del sistema BladeCenter S e che fornisce supporto per le seguenti procedure:
	- a. Connessione del computer notebook all'advanced management module.
	- b. Configurazione dell'advanced management module.
	- c. Configurazione di tutti i moduli di connettività SAS o moduli controller RAID SAS e dell'archivio condiviso integrato.
- 2. Configurare i moduli I/O restanti.
- 3. Configurare tutti i server blade.

Una volta completata la configurazione iniziale, è possibile iniziare ad installare e configurare le applicazioni.

È inoltre possibile installare Storage Configuration Manager per gestire i moduli di connettività SAS o i moduli controller RAID SAS e l'archivio condiviso integrato.

# **Configurazione di moduli I/O**

È necessario abilitare almeno una porta esterna su uno switch Ethernet in un vano per moduli I/O 1 per comunicare con i controller Ethernet integrati in ciascun server blade.

Esistono due modi per accedere ad un modulo I/O per configurarlo:

- v Utilizzando un browser Web e accedendo all'interfaccia Web per il modulo I/O, utilizzando il relativo indirizzo IP. È possibile ottenere l'indirizzo IP dalla pagina System Status dell'interfaccia Web di advanced management module.
- v Utilizzando un programma come Telnet e accedendo alla CLI (command-line interface) per il modulo I/O, utilizzando il relativo indirizzo IP.

Per configurare un modulo I/O, completare la seguente procedura:

- 1. Accedere al modulo I/O, utilizzando il relativo indirizzo IP.
- 2. Configurare il modulo I/O. Consultare la documentazione fornita con il modulo I/O per informazioni sulla configurazione.
- 3. Aggiornare il firmware per il modulo I/O, se necessario. Consultare la documentazione fornita con il modulo I/O per informazioni sull'aggiornamento del firmware.

**Nota:** se è installato un modulo pass-thru nel vano del modulo I/O, è necessario configurare l'interruttore di rete a cui è collegato il modulo pass-thru. Per ulteriori informazioni, consultare la documentazione fornita con l'interruttore di rete.

La documentazione per moduli I/O è disponibile nel Centro informazioni di IBM Systems, disponibile all'indirizzo [http://publib.boulder.ibm.com/infocenter/](http://publib.boulder.ibm.com/infocenter/systems/index.jsp) [systems/index.jsp.](http://publib.boulder.ibm.com/infocenter/systems/index.jsp) Per accedere a tale documentazione da questo sito, fare clic su **Systems hardware** → **BladeCenter information** → **I/O modules**.

Per determinare i moduli I/O compatibili con lo chassis BladeCenter S, consultare il sito Web IBM ServerProven all'indirizzo [http://www.ibm.com/servers/eserver/](http://www.ibm.com/servers/eserver/serverproven/compat/us/eserver.html) [serverproven/compat/us/eserver.html.](http://www.ibm.com/servers/eserver/serverproven/compat/us/eserver.html)

## **Configurazione di server blade**

La configurazione di un server blade implica la configurazione dell'archivio SAS, l'installazione del sistema operativo e l'aggiornamento del firmware.

Accertarsi di fare riferimento alla documentazione relativa al server blade da configurare. Essa contiene istruzioni specifiche che potrebbero variare leggermente da quelle elencate in questa sezione.

Per ulteriori informazioni sui server blade, consultare il Centro informazioni di IBM Systems, disponibile all'indirizzo [http://publib.boulder.ibm.com/infocenter/](http://publib.boulder.ibm.com/infocenter/systems/index.jsp) [systems/index.jsp.](http://publib.boulder.ibm.com/infocenter/systems/index.jsp) Per accedere a tale documentazione da questo sito, fare clic su **Systems hardware** → **BladeCenter information** → **Blade servers**.

Sebbene esistano diversi modi per accedere a server blade, valutare la possibilità di utilizzare l'accesso KVM durante la configurazione iniziale di un server blade. Collegare un monitor al connettore video sull'advanced management module. Collegare un mouse e una tastiera USB ai connettori USB presenti sull'advanced management module o situati sul vassoio supporti.

Nota: se si utilizza KVM, è necessario premere il **UI** sul server blade da configurare per assegnare monitor e tastiera al server blade.

- 1. Aggiornare il firmware per il server blade. Consultare la documentazione fornita con il server blade per informazioni sull'aggiornamento del firmware.
- 2. Avviare il server blade.
- 3. (Facoltativo) Utilizzare il programma di utilità per la configurazione LSI sul server blade per impostare la configurazione dell'unità disco fisso SAS in caso di installazione di moduli di connettività SAS. È possibile implementare IM (integrated mirroring), IME (integrated mirroring enhanced) o IS (integrated striping) per le unità disco fisso.

**Nota:** oltre al programma di utilità per la configurazione LSI, è possibile utilizzare MegaRAID Storage Manager (disponibile su CD con l'opzione della scheda di espansione SAS) o il programma ServerGuide per configurare l'archivio SAS.

a. Alcuni server blade, come HS21 e LS21, potrebbero disporre di due controller SAS: uno per il controller SAS interno (denominato SAS planare) e l'altro per la scheda di espansione SAS. È innanzitutto necessario accedere al BIOS per disabilitare il controller SAS interno o la ROM di opzione per la scheda di espansione SAS.

- v Se nel server blade non sono installate unità disco fisso, disabilitare il controller SAS interno:
	- 1) Quando viene richiesto premere F1 per accedere al BIOS.
	- 2) Selezionare **Device and I/O ports**.
	- 3) Disabilitare SAS planare.
- v Se nel server blade sono installate unità disco fisso, disabilitare la ROM di opzione per la scheda di espansione SAS:
	- 1) Quando viene richiesto premere F1 per accedere al BIOS.
	- 2) Selezionare **Advanced Setup** → **PCI Control** → **PCI ROM**.
	- 3) Disabilitare la ROM di opzione per lo slot della scheda di espansione SAS.

Per ulteriori informazioni sull'impostazione della configurazione dell'unità disco fisso SAS, consultare il manuale *IBM BladeCenter SAS Expansion Card (CFFv) Installation and User's Guide*.

- b. Salvare la configurazione BIOS e riavviare il server blade.
- c. Quando viene richiesto, premere **Ctrl-C** per accedere ad LSI Configuration Utility.
- d. Selezionare l'adattatore di espansione SAS e completare la seguente procedura:
	- 1) Selezionare **RAID Properties**.
	- 2) Selezionare il tipo di volume da creare (IM, IME o IS) e seguire i prompt.
- e. Una volta creati i volumi, uscire da LSI Configuration Utility.
- 4. Assegnare l'unità DVD sul vassoio supporti al server blade da configurare premendo il CD situato nella parte anteriore del server blade. Per ulteriori informazioni sull'assegnazione del vassoio supporti al server

blade, consultare ["Selezione di risorse BladeCenter condivise" a pagina 54.](#page-65-0)

- 5. Inserire il supporto del sistema operativo nell'unità DVD.
- 6. Impostare l'unità DVD come periferica di avvio per il server blade da configurare, se è necessario per tale server. Tale operazione può essere eseguita dall'advanced management module.
- 7. Installare il sistema operativo. Il programma ServerGuide è un assistente all'installazione del server che semplifica il processo di installazione e configurazione dei server blade. Se si installa un sistema operativo Microsoft Windows, utilizzare il CD ServerGuide fornito con il server blade. Se l'archivio SAS è già stato configurato prima di utilizzare il programma ServerGuide, accertarsi di scegliere l'opzione per la conservazione della configurazione all'inizio dell'installazione del sistema operativo.

**Importante:** se si dispone di due moduli di connettività SAS installati, il server blade non contiene unità disco fisso interne installate e il sistema operativo verrà installato su uno dei dischi o array dischi nei moduli di archiviazione:

- a. Dall'interfaccia Web dell'advanced management module, disabilitare le porte per uno dei moduli di connettività SAS.
- b. Installare il sistema operativo sul disco o sull'array disco.
- c. Dall'interfaccia Web dell'advanced management module, riabilitare le porte per il modulo di connettività SAS.

Se si utilizza IBM Director e RDM, questa procedura viene eseguita dal software e non è necessario svolgerla manualmente.

### <span id="page-65-0"></span>**Selezione di risorse BladeCenter condivise**

Alcune risorse BladeCenter possono essere selezionate per l'utilizzo da parte di un singolo server blade alla volta, ad esempio il vassoio supporti o l'unità KVM (keyboard-video-mouse).

Le risorse BladeCenter come i moduli di alimentazione, di raffreddamento, di gestione sistema e I/O di rete sono disponibili per la maggior parte di server blade in tutti i momenti; non è richiesto l'intervento dell'utente. È possibile selezionare le risorse per un server blade nei seguenti modi.

**Attenzione:** non cambiare l'assegnazione del vassoio supporti su un altro server blade mentre è in esecuzione una transazione sull'unità DVD o su una periferica USB collegata. Potrebbe verificarsi il danneggiamento dei dati. Accertarsi che gli indicatori di attività sull'unità DVD non siano accesi.

v La maggior parte dei server blade dispone di due pulsanti di selezione nella

parte anteriore del server server  $CD$  e  $|CD|$ 

v È possibile utilizzare l'interfaccia Web dell'advanced management module per abilitare o disabilitare la selezione sui server blade e modificare la proprietà del vassoio supporti o il KVM (**Attività blade** → **Controllo remoto**).

Il monitor collegato all'advanced management module mostra l'output video dal server blade che è il proprietario corrente del KVM.

- Per passare il KVM ad uno specifico server blade, premere il pulsante su tale server.
- Per passare la proprietà del vassoio supporti ad uno specifico server blade, premere il pulsante CD su tale server.

BladeCenter S tipi 7779 e 8886 assegna la risorsa al server blade che la richiede.

Su una tastiera collegata direttamente all'advanced management module, è possibile premere i tasti della tastiera nella seguente sequenza per passare il controllo KVM tra server blade:

BlocNum BlocNum *blade\_server\_number* Invio

Laddove *blade\_server\_number* è il numero di due cifre per il vano blade in cui è installato il server blade. Quando si utilizzano alcune tastiere, ad esempio la tastiera 28L3644 (37L0888), è necessario tenere premuto il tasto Maiusc mentre si immette questa sequenza di tasti.

Il sistema operativo nel server blade a cui è stato passato il controllo potrebbe impiegare fino a 20 secondi per riconoscere il vassoio supporti o KVM. Se si installa Microsoft Windows 2000 su un server blade mentre non è il proprietario corrente del vassoio supporti o KVM, la prima volta che il server blade richiede la proprietà dopo l'installazione del sistema operativo, il sistema operativo potrebbe richiedere fino ad 1 minuto per riconoscere le periferiche (questa è una ricorrenza che si verifica una sola volta).

**Nota:** il sistema operativo sul server blade deve fornire supporto USB per consentire a tale server di riconoscere e utilizzare il vassoio supporti. Il sistema BladeCenter S utilizza l'USB per la comunicazione interna con tali periferiche.

# **Appendice A. Richiesta di supporto e assistenza tecnica**

Se è necessario supporto, servizio o assistenza tecnica o si desiderano semplicemente ulteriori informazioni sui prodotti IBM, si troverà un'ampia varietà di fonti IBM disponibili.

Utilizzare queste informazioni per ottenere ulteriori informazioni su IBM e prodotti IBM, determinare quali azioni eseguire in caso di problemi con un prodotto o una periferica di opzione BladeCenter e determinare chi chiamare per assistenza, se necessario.

# **Procedure da seguire prima di contattare l'assistenza**

Prima di contattare l'assistenza, accertarsi di avere eseguito questa procedura per tentare la risoluzione del problema per conto proprio.

Se si ritiene che è necessario che IBM esegua il servizio di garanzia sul prodotto IBM, i tecnici di assistenza IBM potranno fornire assistenza in modo più efficiente se ci si prepara prima della chiamata.

v È stato eseguita la ricerca di driver di periferica del sistema operativo, firmware o BIOS aggiornato per il proprio sistema? I termini e le condizioni della garanzia IBM stabiliscono che il proprietario del prodotto IBM è responsabile per la gestione e l'aggiornamento di tutto il software e firmware del prodotto (a meno che ciò non sia coperto da un ulteriore contratto di manutenzione). Il tecnico di manutenzione IBM richiederà all'utente di aggiornare il software/firmware se il problema dispone di una soluzione documentata all'interno di un aggiornamento software.

È possibile ottenere i download più recenti per il sistema dal sito di supporto IBM BladeCenter all'indirizzo [http://www.ibm.com/systems/support/](http://www.ibm.com/systems/support/supportsite.wss/selectproduct?taskind=2&brandind=5000020&taskind=2) [supportsite.wss/selectproduct?taskind=2&brandind=5000020&taskind=2.](http://www.ibm.com/systems/support/supportsite.wss/selectproduct?taskind=2&brandind=5000020&taskind=2)

- v È stato aggiunto nuovo hardware o installato nuovo software nell'ambiente? Il sito IBM BladeCenter in [http://www.ibm.com/servers/eserver/serverproven/](http://www.ibm.com/servers/eserver/serverproven/compat/us/eserver.html) [compat/us/eserver.html](http://www.ibm.com/servers/eserver/serverproven/compat/us/eserver.html) Server Proven mostra l'hardware e il software supportato dai sistemi BladeCenter.
- Utilizzare le informazioni per la risoluzione dei problemi contenute nella documentazione del sistema nonché gli strumenti di diagnostica inclusi nel sistema. Le informazioni sugli strumenti di diagnostica sono contenute nella documentazione *Guida all'individuazione dei problemi e all'assistenza* sul CD *Documentazione* IBM fornito con il sistema.
- v Visitare il sito di supporto IBM all'indirizzo<http://www.ibm.com/support> per ricercare informazioni per la risoluzione del problema.
- v Raccogliere le seguenti informazioni da fornire al servizio IBM. Tali dati consentiranno ad IBM di fornire rapidamente una soluzione al problema e garantiranno all'utente di ricevere il servizio di livello adeguato per cui ha firmato un contratto.
	- Numeri di contratto dell'accordo di manutenzione hardware e software, se adeguato
	- Numero del tipo di macchina (identificativo macchina di 4 cifre IBM)
	- Numero di modello della macchina
	- Numero di serie della macchina
- Livelli di firmware e BIOS del sistema corrente
- Altre informazioni pertinenti, ad esempio log e messaggi di errore
- v Inoltrare una richiesta di servizio elettronica.
	- 1. Visitare il sito [http://www.ibm.com/support.](http://www.ibm.com/support)
	- 2. In Support & downloads, fare clic su **Open service request**.
	- 3. Seguire i prompt.

L'inoltro di una richiesta di servizio elettronica avvierà il processo per determinare una soluzione al problema dell'utente ottenendo in modo rapido ed efficiente tutte le informazioni pertinenti in possesso dell'assistenza IBM. I tecnici dell'assistenza IBM possono iniziare a lavorare sulla soluzione non appena l'utente ha completato e inoltrato una richiesta di servizio elettronica.

## **Utilizzo della documentazione**

Per informazioni sul sistema IBM BladeCenter e sul software preinstallato, se presente, o sulla periferica di opzione, consultare la documentazione fornita con il prodotto. Tale documentazione può includere documenti stampati, documenti in linea, file readme e file della guida. Per istruzioni sull'utilizzo dei programmi di diagnostica, consultare le informazioni di risoluzione dei problemi contenute nella documentazione del sistema. Tali informazioni o i programmi di diagnostica potrebbero indicare che sono necessari driver di periferica aggiuntivi o aggiornati oppure altro software. IBM gestisce pagine sul World Wide Web in cui è possibile ottenere le informazioni tecniche più recenti e scaricare aggiornamenti e driver di periferica. Per accedere a tali pagine, visitare il sito [http://www.ibm.com/](http://www.ibm.com/bladecenter/) [support/.](http://www.ibm.com/bladecenter/)

Le informazioni più aggiornate sul prodotto per BladeCenter S tipi 7779 e 8886 sono disponibili nel Centro informazioni di IBM BladeCenter, situato in: [http://publib.boulder.ibm.com/infocenter/bladectr/documentation/index.jsp.](http://publib.boulder.ibm.com/infocenter/bladectr/documentation/index.jsp) Per accedere alla documentazione sistema BladeCenter S da questo sito, fare clic su **Chassis** → **BladeCenter S (8886)**.

### **Richiesta di supporto e informazioni dal World Wide Web**

Nel World Wide Web, il sito Web IBM dispone di informazioni aggiornate su assistenza, servizi, periferiche di opzione e sistemi IBM BladeCenter all'indirizzo [http://www.ibm.com/systems/bladecenter/.](http://www.ibm.com/systems/bladecenter/) Per informazioni sui servizi, fare clic su **Support**.

Le informazioni più aggiornate sul prodotto per BladeCenter S tipi 7779 e 8886 sono disponibili nel Centro informazioni di IBM BladeCenter, situato in: [http://publib.boulder.ibm.com/infocenter/bladectr/documentation/index.jsp.](http://publib.boulder.ibm.com/infocenter/bladectr/documentation/index.jsp) Per accedere alla documentazione sistema BladeCenter S da questo sito, fare clic su **Chassis** → **BladeCenter S (8886)**.

### **Supporto e assistenza hardware**

È possibile ricevere assistenza hardware tramite il proprio rivenditore IBM o i servizi IBM.

Per individuare un rivenditore autorizzato da IBM a fornire un servizio di garanzia, visitare il sito [http://www.ibm.com/planetwide/](http://www.ibm.com/partnerworld/) e fare clic su **Find a Business Partner** sul lato destro della pagina. Per i numeri di telefono del supporto IBM, visitare il sito [http://www.ibm.com/planetwide/.](http://www.ibm.com/planetwide/) Negli Stati Uniti e in Canada, chiamare il numero 1-800-IBM-SERV (1-800-426-7378).

Negli Stati Uniti e in Canada, il supporto e l'assistenza hardware è disponibile 24 ore su 24, 7 giorni su 7. Nel Regno Unito, tali servizi sono disponibili dal lunedì al venerdì, dalle 9 alle 18.

### **Supporto e assistenza software**

Attraverso la Linea di supporto IBM, è possibile ottenere assistenza telefonica a pagamento per la risoluzione dei problemi di utilizzo, configurazione e software con prodotti BladeCenter.

Per informazioni sui prodotti supportati dalla Linea di supporto nel proprio paese o regione, visitare il sito [http://www.ibm.com/services/sl/products/.](http://www.ibm.com/services/sl/products/)

Per ulteriori informazioni sulla Linea di supporto e altri servizi IBM, visitare il sito <http://www.ibm.com/services/> o<http://www.ibm.com/planetwide/> per i numeri di telefono dell'assistenza. Negli Stati Uniti e in Canada, chiamare il numero 1-800-IBM-SERV (1-800-426-7378).

### **IBM Taiwan product service**

Use this information to contact IBM Taiwan product service.

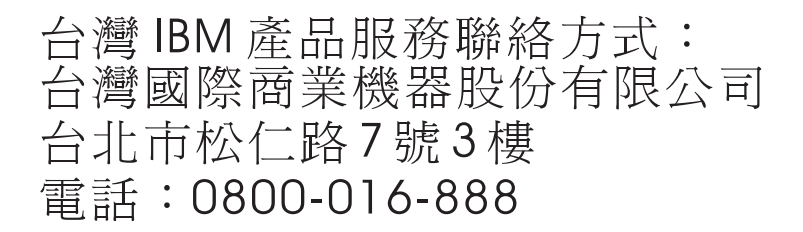

IBM Taiwan product service contact information:

- IBM Taiwan Corporation
- 3F, No 7, Song Ren Rd.
- Taipei, Taiwan
- Telephone: 0800-016-888

# **Appendice B. Elenco parti**

Queste figure identificano i componenti sostituibili disponibili per l'unità BladeCenter S tipi 7779 e 8886.

- v **CRU (customer replaceable unit) di primo livello.** La sostituzione di CRU primo livello è responsabilità dell'utente. Se IBM installa una CRU di primo livello su richiesta dell'utente, l'installazione di tale CRU verrà addebitata all'utente.
- v **CRU (customer replaceable unit) di secondo livello.** È possibile installare una CRU di secondo livello per conto proprio o richiedere ad IBM di installarla gratuitamente in base ad un servizio di garanzia concepito per il computer.
- v **FRU (Field replaceable unit).** Le FRU devono essere installate soltanto da tecnici di assistenza esperti.

## **Elenco parti vista anteriore**

La parte anteriore dello chassis BladeCenter S contiene componenti come i vani e il vassoio supporti per moduli di archiviazione e server blade.

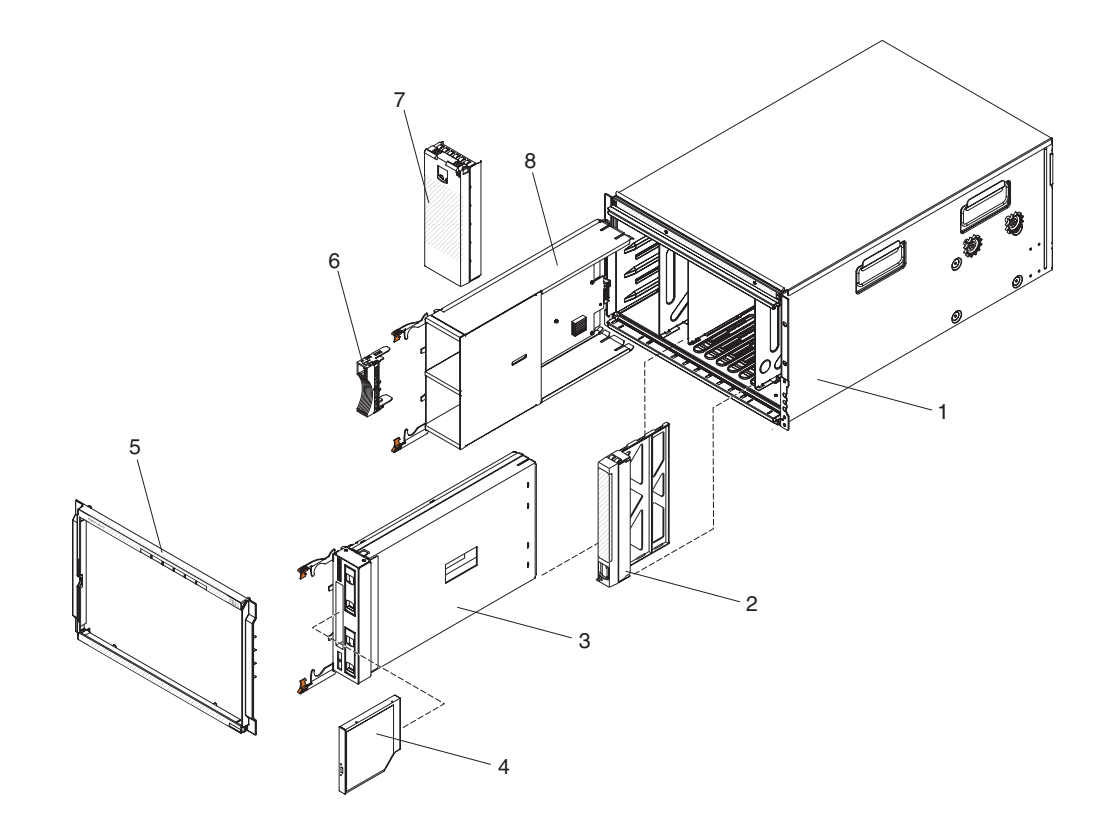

Consultare il manuale *Guida all'assistenza e all'individuazione dei problemi di IBM BladeCenter S Tipo 8886* per i numeri parte.

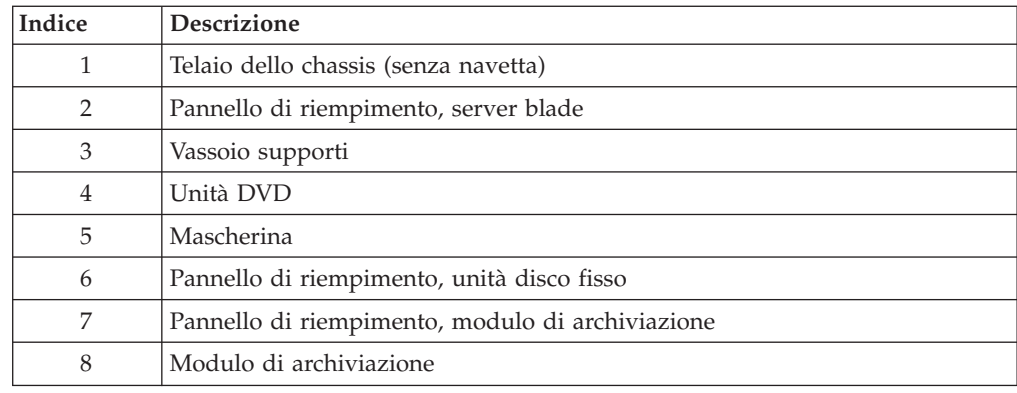

# **Elenco parti vista posteriore**

Il retro dello chassis BladeCenter S contiene componenti quali, ad esempio, il modulo di gestione, moduli ventole e moduli I/O.

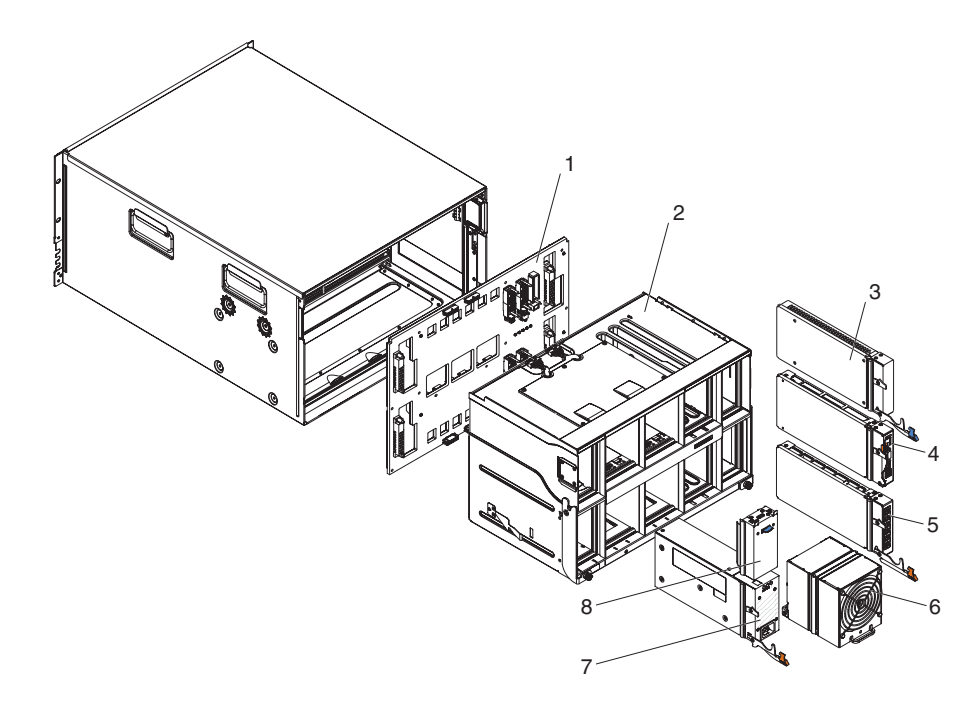

Consultare il manuale *Guida all'assistenza e all'individuazione dei problemi di IBM BladeCenter S tipi 7779 e 8886* per i numeri parte.

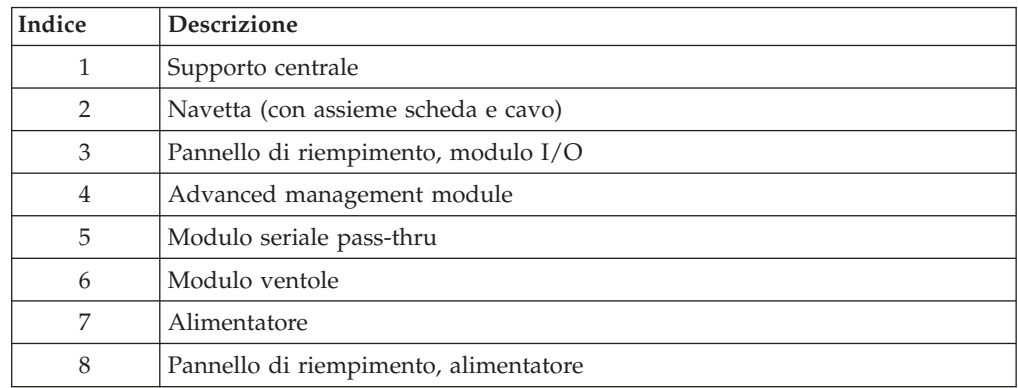
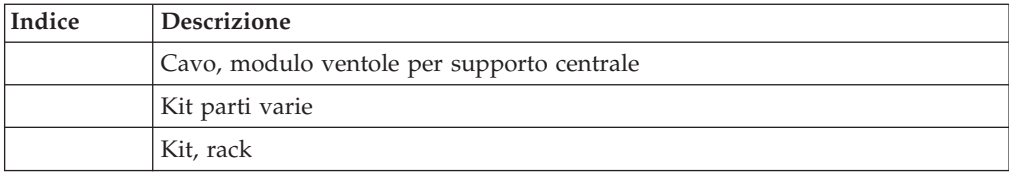

## <span id="page-74-0"></span>**Informazioni particolari**

Queste informazioni sono state sviluppate per prodotti e servizi offerti negli Stati Uniti.

IBM potrebbe non offrire in altri paesi i prodotti, i servizi o le funzioni presentati in questo documento. Consultare il proprio rappresentante IBM locale per informazioni sui prodotti ed i servizi attualmente disponibili nella propria zona. Qualsiasi riferimento ad un prodotto, programma o servizio IBM non implica o intende dichiarare che possa essere utilizzato solo quel prodotto, programma o servizio IBM. In sostituzione, è possibile utilizzare qualsiasi prodotto, programma o servizio funzionalmente equivalente al prodotto, programma o servizio che non violi alcun diritto di proprietà intellettuale IBM. Tuttavia, è responsabilità dell'utente valutare e verificare il funzionamento di qualsiasi prodotto, programma o servizio non IBM.

IBM può avere applicazioni di brevetti o brevetti in corso relativi all'argomento descritto in questo documento. La fornitura del presente documento non concede alcuna licenza a tali brevetti. E' possibile inviare per iscritto richieste di licenze a:

*IBM Director of Licensing IBM Corporation North Castle Drive Armonk, NY 10504-1785 U.S.A.*

INTERNATIONAL BUSINESS MACHINES CORPORATION FORNISCE QUESTA PUBBLICAZIONE "COSÌ COM'È" SENZA ALCUN TIPO DI GARANZIA, SIA ESPRESSA CHE IMPLICITA, INCLUSE EVENTUALI GARANZIE DI COMMERCIABILITÀ ED IDONEITÀ A UNO SCOPO PARTICOLARE. Alcuni stati non consentono la rinuncia ad alcune garanzie espresse o implicite in determinate transazioni, pertanto, la presente dichiarazione può non essere applicabile.

Queste informazioni potrebbero includere inesattezze tecniche o errori tipografici. Le modifiche alle presenti informazioni vengono effettuate periodicamente; tali modifiche saranno incorporate nelle nuove pubblicazioni della pubblicazione. IBM può apportare miglioramenti e/o modifiche ai prodotti e/o ai programmi descritti nella presente pubblicazione in qualsiasi momento senza preavviso.

Qualsiasi riferimento in queste informazioni a siti Web non IBM sono fornite solo per convenienza e non servono in alcun modo da approvazione di tali siti Web. I materiali presenti in tali siti Web non fanno parte dei materiali per questo prodotto IBM e l'utilizzo di tali siti Web è a proprio rischio.

IBM può utilizzare o distribuire qualsiasi informazione fornita dall'utente in qualsiasi modo ritenga appropriato senza incorrere in alcun obbligo verso l'utente.

### <span id="page-75-0"></span>**Marchi**

IBM, il logo IBM e ibm.com are sono marchi o marchi registrati di International Business Machines Corporation negli Stati Uniti e/o in altri paesi. Se questi e altri termini con marchio IBM vengono contrassegnate, nella loro prima ricorrenza in queste informazioni, con un simbolo di marchio (® o ™), tali simboli indicano marchi common law o registrati negli Stati Uniti di proprietà di IBM al momento della pubblicazione delle presenti informazioni. Tali marchi possono essere marchi registrati o common law in altri paesi.

Un elenco corrente di marchi IBM è disponibile sul Web nella sezione "Copyright and trademark information" all'indirizzo [http://www.ibm.com/legal/](http://www.ibm.com/legal/copytrade.shtml) [copytrade.shtml.](http://www.ibm.com/legal/copytrade.shtml)

Adobe e PostScript sono marchi o marchi registrati di Adobe Systems Incorporated negli Stati Uniti e/o in altri paesi.

Cell Broadband Engine è un marchio di Sony Computer Entertainment, Inc., negli Stati Uniti e/o in altri paesi e viene utilizzato su licenza.

Intel, Intel Xeon, Itanium e Pentium sono marchi o marchi registrati di Intel Corporation o relative consociate negli Stati Uniti e/o in altri paesi.

Java e tutti i marchi basati su Java, sono marchi di Sun Microsystems, Inc. negli Stati Uniti e/o in altri paesi.

Linux è un marchio registrato di Linus Torvalds negli Stati Uniti e/o in altri paesi.

Microsoft, Windows e Windows NT sono marchi di Microsoft Corporation negli Stati Uniti e/o in altri paesi.

UNIX è un marchio di The Open Group negli Stati Uniti e in altri paesi.

Nomi di altre società, prodotti o servizi possono essere marchi di altre società.

### <span id="page-76-0"></span>**Note importanti**

La velocità del processore indica la velocità di clock interna del microprocessore; le prestazioni delle applicazioni sono influenzate anche da altri fattori.

La velocità dell'unità CD o DVD è la percentuale di lettura variabile. Le velocità effettive variano e sono spesso inferiori alla massima velocità possibile.

Quando si fa riferimento alla memoria del processore, alla memoria reale e virtuale o al volume di canale, KB indica 1024 byte, MB indica 1.048.576 byte e GB indica 1.073.741.824 byte.

Quando si fa riferimento al volume di comunicazioni o alla capacità dell'unità disco fisso, MB indica 1.000.000 byte e GB indica 1.000.000.000 byte. La capacità totale accessibile dall'utente può variare in base agli ambienti operativi.

Le capacità massime dell'unità disco fisso presuppongono la sostituzione di qualsiasi unità disco fisso standard e il riempimento di tutti i vani per unità disco fisso con le unità di dimensione massima attualmente supportate e disponibili da IBM.

La memoria massima potrebbe richiedere la sostituzione della memoria standard con un modulo di memoria di opzione.

IBM non rilascia alcuna dichiarazione o garanzia relativa a servizi e prodotti non IBM ServerProven, incluse ma non limitate alle garanzie implicite di commerciabilità e idoneità per uno scopo particolare. Tali prodotti sono offerti e garantiti esclusivamente da terze parti.

IBM non rilascia alcuna dichiarazione o garanzia rispetto a prodotti non IBM. Il supporto, se presente, per i prodotti non IBM viene fornito dalla terza parte e non da IBM.

Alcuni software potrebbero differire dalla relativa versione al dettaglio (se disponibile) e potrebbero non includere manuali per l'utente o tutte le funzionalità dei programmi.

### **Electronic emission notices**

### **Federal Communications Commission (FCC) statement**

**Note:** This equipment has been tested and found to comply with the limits for a Class A digital device, pursuant to Part 15 of the FCC Rules. These limits are designed to provide reasonable protection against harmful interference when the equipment is operated in a commercial environment. This equipment generates, uses, and can radiate radio frequency energy and, if not installed and used in accordance with the instruction manual, may cause harmful interference to radio communications. Operation of this equipment in a residential area is likely to cause harmful interference, in which case the user will be required to correct the interference at his own expense.

<span id="page-77-0"></span>Properly shielded and grounded cables and connectors must be used in order to meet FCC emission limits. IBM is not responsible for any radio or television interference caused by using other than recommended cables and connectors or by unauthorized changes or modifications to this equipment. Unauthorized changes or modifications could void the user's authority to operate the equipment.

This device complies with Part 15 of the FCC Rules. Operation is subject to the following two conditions: (1) this device may not cause harmful interference, and (2) this device must accept any interference received, including interference that may cause undesired operation.

#### **Industry Canada Class A emission compliance statement**

This Class A digital apparatus complies with Canadian ICES-003.

### **Avis de conformité à la réglementation d'Industrie Canada**

Cet appareil numérique de la classe A est conforme à la norme NMB-003 du Canada.

### **Australia and New Zealand Class A statement**

**Attenzione:** This is a Class A product. In a domestic environment this product may cause radio interference in which case the user may be required to take adequate measures.

### **United Kingdom telecommunications safety requirement**

#### **Notice to Customers**

This apparatus is approved under approval number NS/G/1234/J/100003 for indirect connection to public telecommunication systems in the United Kingdom.

### **Dichiarazione di conformità della Direttiva EMC dell'Unione Europea**

Questo prodotto è conforme ai requisiti di protezione della Direttiva del Consiglio dell'Unione Europea 2004/108/EC sull'approssimazione degli Stati Membri correlati alla compatibilità elettromagnetica. IBM declina ogni responsabilità per il mancato rispetto dei requisiti di protezione derivanti da una modifica sconsigliata del prodotto, incluso l'utilizzo di schede di opzione non IBM.

Questo prodotto è stato testato e trovato conforme ai limiti delle apparecchiature IT (Information Technology) di Classe A, in base allo Standard Europeo CISPR 22/EN 55022. I limiti delle apparecchiature di Classe A sono stati ricavati per ambienti commerciali e industriali al fine di fornire una protezione ragionevole dalle interferenze con apparecchiature di comunicazione fornite su licenza.

<span id="page-78-0"></span>**Attenzione:** Questo è un prodotto di Classe A. In a domestic environment this product may cause radio interference in which caseIn un ambiente domestico, tale prodotto potrebbe causare interferenze radio, nel cui caso all'utente potrebbe venire richiesto di adottare misure adeguate.

All'interno della Comunità Europea, contattare:

IBM Technical Relations Pascalstr. 100, Stuttgart, Germany 70569 Telefono: 0049 (0)711 785 1176 Fax: 0049 (0)711 785 1283 E-mail: tjahn@de.ibm.com

### **Taiwanese Class A warning statement**

警告使用者: 這是甲類的資訊產品,在 居住的環境中使用時,可 能會造成射頻干擾,在這 種情況下,使用者會被要 求採取某些適當的對策。

**Chinese Class A warning statement**

该产品可能会造成无线电干扰。<br>在这种情况下,可能需要用户对其 干扰采取切实可行的措施。

**Japanese Voluntary Control Council for Interference (FCS) statement**

この装置は、クラス A 情報技術装置です。この装置を家庭環境で使用する と電波妨害を引き起こすことがあります。この場合には使用者が適切な対策 を講ずるよう要求されることがあります。 VCCI-A

## **Indice analitico**

### **A**

advanced management module [connettori di input e output 18](#page-29-0) [firmware 29](#page-40-0) [indicatori e controlli 16](#page-27-0) [installazione iniziale 43](#page-54-0) [panoramica 15](#page-26-0) [affidabilità, sistema 28](#page-39-0) alimentazione [connessione dello chassis BladeCenter](#page-59-0) [S a 48](#page-59-0) [disconnessione dello chassis](#page-59-0) [BladeCenter S da 48](#page-59-0) [ambiente 6](#page-17-0) archivio integrato [Storage Configuration Manager 25](#page-36-0) [assistenza, richiesta 55](#page-66-0) [Australia Class A statement 66](#page-77-0)

## **B**

BladeCenter S tipi 7779 e 8886 [capacità di espansione 1](#page-12-0) [connettori, collegabili a caldo 1](#page-12-0) [connettori collegabili a caldo 1](#page-12-0) [funzioni 1](#page-12-0) [installazione 27](#page-38-0) [panoramica 1](#page-12-0) [tecnologia X-architecture 1](#page-12-0)

# **C**

[cablaggio 47](#page-58-0) [capacità di espansione 1](#page-12-0) [caratteristiche 6](#page-17-0) [CD documentazione 3](#page-14-0) [centro informazioni 56](#page-67-0) [Chinese Class A warning statement 67](#page-78-0) [Class A electronic emission notice 65](#page-76-0) [componenti 7](#page-18-0) [advanced management module 15](#page-26-0) [installazione 39](#page-50-0) [moduli di alimentazione 22](#page-33-0) [moduli I/O 21](#page-32-0) modulo di connettività SAS [vani 21](#page-32-0) [modulo seriale pass-thru 19](#page-30-0) [modulo ventole 24](#page-35-0) [rimozione 31](#page-42-0) [server blade 12](#page-23-0) [unità di backup batteria 11](#page-22-0) [vassoio supporti 10](#page-21-0) [configurazione 51](#page-62-0) [moduli I/O 51](#page-62-0) [server blade 52](#page-63-0) [configurazione hardware 30](#page-41-0) [connettori, collegabili a caldo 1](#page-12-0) [connettori collegabili a caldo 1](#page-12-0) connettori di input e output [advanced management module 18](#page-29-0)

controlli e indicatori [unità di backup batteria 11](#page-22-0) [vassoio supporti 10](#page-21-0)

## **D**

[Dichiarazione di conformità della](#page-77-0) [Direttiva EMC dell'Unione Europea 66](#page-77-0) [dimensione 6](#page-17-0) documentazione [CD 3](#page-14-0) [sistema BladeCenter S 2](#page-13-0) [utilizzo 56](#page-67-0) [documentazione in linea 2](#page-13-0) [download di BladeCenter Start Now](#page-41-0) [Advisor 30](#page-41-0) [download di IBM Director 30](#page-41-0) [download di Storage Configuration](#page-41-0) [Manager 30](#page-41-0) [driver di periferica 29](#page-40-0)

## **E**

[electronic emission Class A notice 65](#page-76-0) [Electronic emission notices 65](#page-76-0) [elenco parti 59](#page-70-0) [parte anteriore dello chassis](#page-70-0) [BladeCenter S 59](#page-70-0) [retro dello chassis BladeCenter S 60](#page-71-0) [elettricità statica 28](#page-39-0) [emissione di calore 6](#page-17-0)

## **F**

[FCC Class A notice 65](#page-76-0) [firmware 29](#page-40-0) [funzioni 1](#page-12-0)

## **G**

[gestione archivi 25](#page-36-0) [gestione sistemi 25](#page-36-0)

## **I**

[IBM Director 25](#page-36-0) [installazione di IBM Director](#page-60-0) [Server 49](#page-60-0) [IBM Taiwan product service 57](#page-68-0) indicatori e controlli [advanced management module 16](#page-27-0) [modulo di alimentazione 22](#page-33-0) [modulo di archiviazione 7](#page-18-0) [unità disco fisso 7](#page-18-0) [ventola 24](#page-35-0) [Industry Canada Class A emission](#page-77-0) [compliance statement 66](#page-77-0) [informazioni particolari 63](#page-74-0) [informazioni particolari, tipi di 5](#page-16-0)

[informazioni particolari importanti 65](#page-76-0) [informazioni sulla sicurezza v](#page-6-0)[, vi](#page-7-0) [ingresso elettrico 6](#page-17-0) installazione [advanced management module 43](#page-54-0) [cablaggio 47](#page-58-0) [componenti 39](#page-50-0) [configurazione hardware 30](#page-41-0) [IBM Director Server 49](#page-60-0) [in un rack 34](#page-45-0) [modulo di alimentazione 44](#page-55-0) [modulo di archiviazione 40](#page-51-0) [modulo I/O 45](#page-56-0) [modulo seriale pass-thru 43](#page-54-0) [pacchetto ventole 45](#page-56-0) [preparazione, sistema BladeCenter](#page-40-0) [S 29](#page-40-0) [server blade 42](#page-53-0) [sistema BladeCenter S 27](#page-38-0) [unità di backup batteria 40](#page-51-0) [verifica del contenuto del gruppo di](#page-40-0) [spedizione 29](#page-40-0)

## **J**

[Japanese Voluntary Control Council for](#page-78-0) [Interference \(FCS\) statement 67](#page-78-0)

### **L**

LED [advanced management module 16](#page-27-0) [modulo di alimentazione 22](#page-33-0) [server blade 12](#page-23-0) [unità di backup batteria 11](#page-22-0) [unità disco fisso 7](#page-18-0) [vassoio supporti 10](#page-21-0) [ventola 24](#page-35-0) [LED del modulo di archiviazione 7](#page-18-0) linee guida [affidabilità del sistema 28](#page-39-0) [gestione di periferiche sensibili](#page-39-0) [all'elettricità statica 28](#page-39-0) [installazione 27](#page-38-0) [linee guida di installazione 27](#page-38-0) [linee guida sull'affidabilità del](#page-39-0) [sistema 28](#page-39-0)

## **M**

[marchi 64](#page-75-0) [microcodice aggiornabile 6](#page-17-0) modulo di alimentazione [installazione iniziale 44](#page-55-0) [panoramica 22](#page-33-0) modulo di archiviazione [firmware 29](#page-40-0) [installazione iniziale 40](#page-51-0) [panoramica 7](#page-18-0)

modulo di connettività SAS [firmware 29](#page-40-0) modulo I/O [configurazione 51](#page-62-0) [firmware 29](#page-40-0) [installazione iniziale 45](#page-56-0) [panoramica 21](#page-32-0) [vani 21](#page-32-0) modulo seriale pass-thru [installazione iniziale 43](#page-54-0) [panoramica 19](#page-30-0) [posizioni pin del connettore porta](#page-30-0) [seriale 19](#page-30-0) modulo ventole [installazione iniziale 45](#page-56-0) [panoramica 24](#page-35-0)

## **N**

[New Zealand Class A statement 66](#page-77-0) [note, importanti 65](#page-76-0) notices [electronic emission 65](#page-76-0) [FCC, Class A 65](#page-76-0) [numeri di telefono di supporto e](#page-68-0) [assistenza hardware 57](#page-68-0) [numeri di telefono di supporto e](#page-68-0) [assistenza software 57](#page-68-0)

### **P**

[panoramica 12](#page-23-0) [parti di sostituzione 59](#page-70-0) [periferiche sensibili all'elettricità statica,](#page-39-0) [gestione 28](#page-39-0) [peso 6](#page-17-0) pinout seriale [advanced management module 18](#page-29-0) [modulo seriale pass-thru 19](#page-30-0) [product service, IBM Taiwan 57](#page-68-0)

# **R**

rack [installazione dello chassis BladeCenter](#page-45-0) [S 34](#page-45-0) [raffreddamento 6](#page-17-0) [richiesta di supporto 56](#page-67-0) [rimozione di componenti 31](#page-42-0)

## **S**

[server blade 12](#page-23-0) [configurazione 52](#page-63-0) [firmware 29](#page-40-0) [installazione iniziale 42](#page-53-0) [selezione del vassoio supporti 54](#page-65-0) [selezione di KVM 54](#page-65-0) [sicurezza v](#page-6-0) [sistema BladeCenter S 7](#page-18-0)[, 51](#page-62-0) [specifiche di sistema 6](#page-17-0) Storage Configuration Manager [panoramica 25](#page-36-0) supporto [richiesta 55](#page-66-0)

[supporto, World Wide Web 56](#page-67-0) supporto e assistenza [hardware 57](#page-68-0) [procedure da seguire prima di](#page-66-0) [contattare l'assistenza 55](#page-66-0) [software 57](#page-68-0)

## **T**

[Taiwanese Class A warning](#page-78-0) [statement 67](#page-78-0) [tecnologia X-architecture 1](#page-12-0)

## **U**

unità di backup batteria [installazione 40](#page-51-0) [United Kingdom telecommunications](#page-77-0) [safety requirement 66](#page-77-0) [United States electronic emission Class A](#page-76-0) [notice 65](#page-76-0) [United States FCC Class A notice 65](#page-76-0)

## **V**

vassoio supporti [panoramica 10](#page-21-0) [selezione per un server blade 54](#page-65-0) [unità di backup batteria 11](#page-22-0) vista anteriore [chassis BladeCenter S 7](#page-18-0) [elenco parti 59](#page-70-0) vista posteriore [chassis BladeCenter S 15](#page-26-0) [elenco parti 60](#page-71-0)

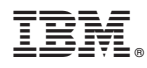

Numero parte: 69Y0490

Stampato in Italia

(1P) P/N: 69Y0490

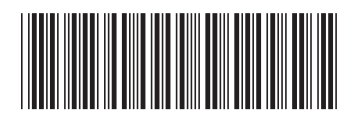